# SIMMTK! (SB) **Automatisierungsgerät SIMATIC S5-01OW U. K**

**Programmieranleitung** 

# **EMENS**

# **Speicherprogrammierbares Automatisierungsgerät S5-010W U. K**

# Programmieranleitung **Bestell-Nr. GWA 4NEB 807 1071-01**

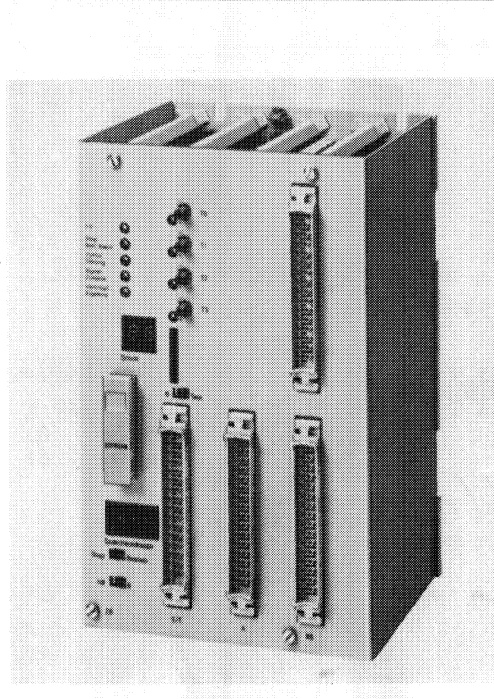

**AG 010W** 

**Inhalt** 

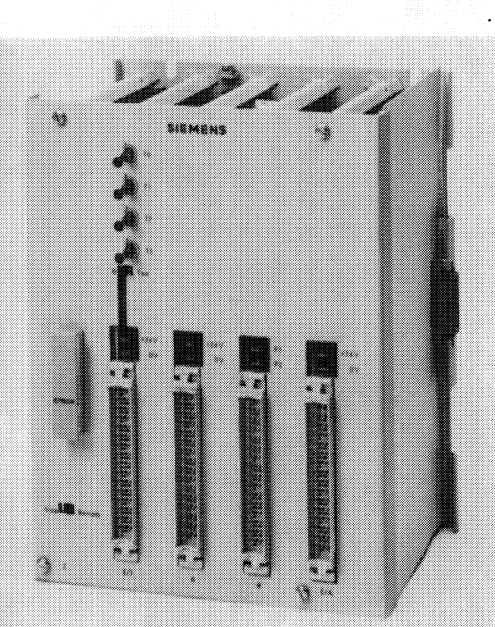

**AG 010K** 

**Seite** 

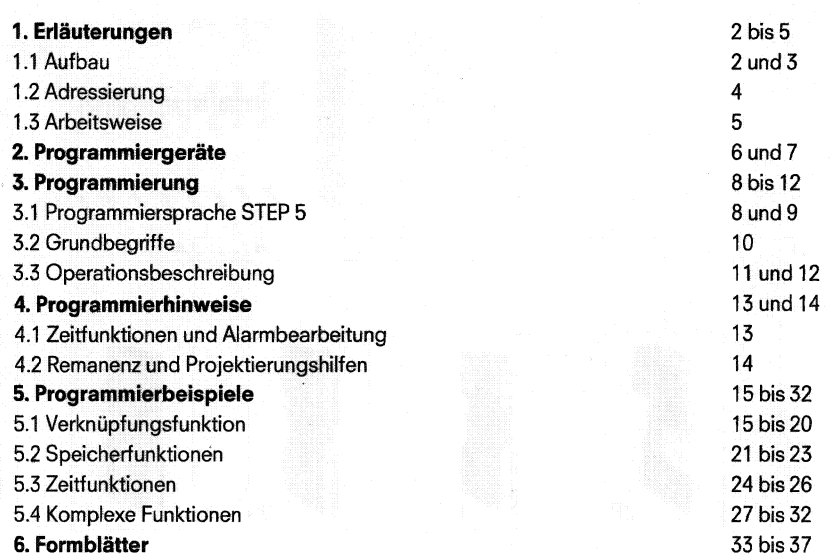

 $\mathbf{1}$ 

#### **<sup>1</sup>**.I **Aufbau**

#### **S5-010W, Baugruppenbestückung**

Der Zentralbaugruppe, der Kopplungsbaugruppe sowie den Ein- pen verwendet werden. gabe-IZeitbaugruppen sind feste Steckplätze zugeordnet. Anstelle Dadurch ist folgender Maximalausbau möglich:

der Kopplungsbaugruppe kann eine der beiden Ausgabebaugrup-<br>pen verwendet werden.<br>Dadurch ist folgender Maximalausbau möglich:

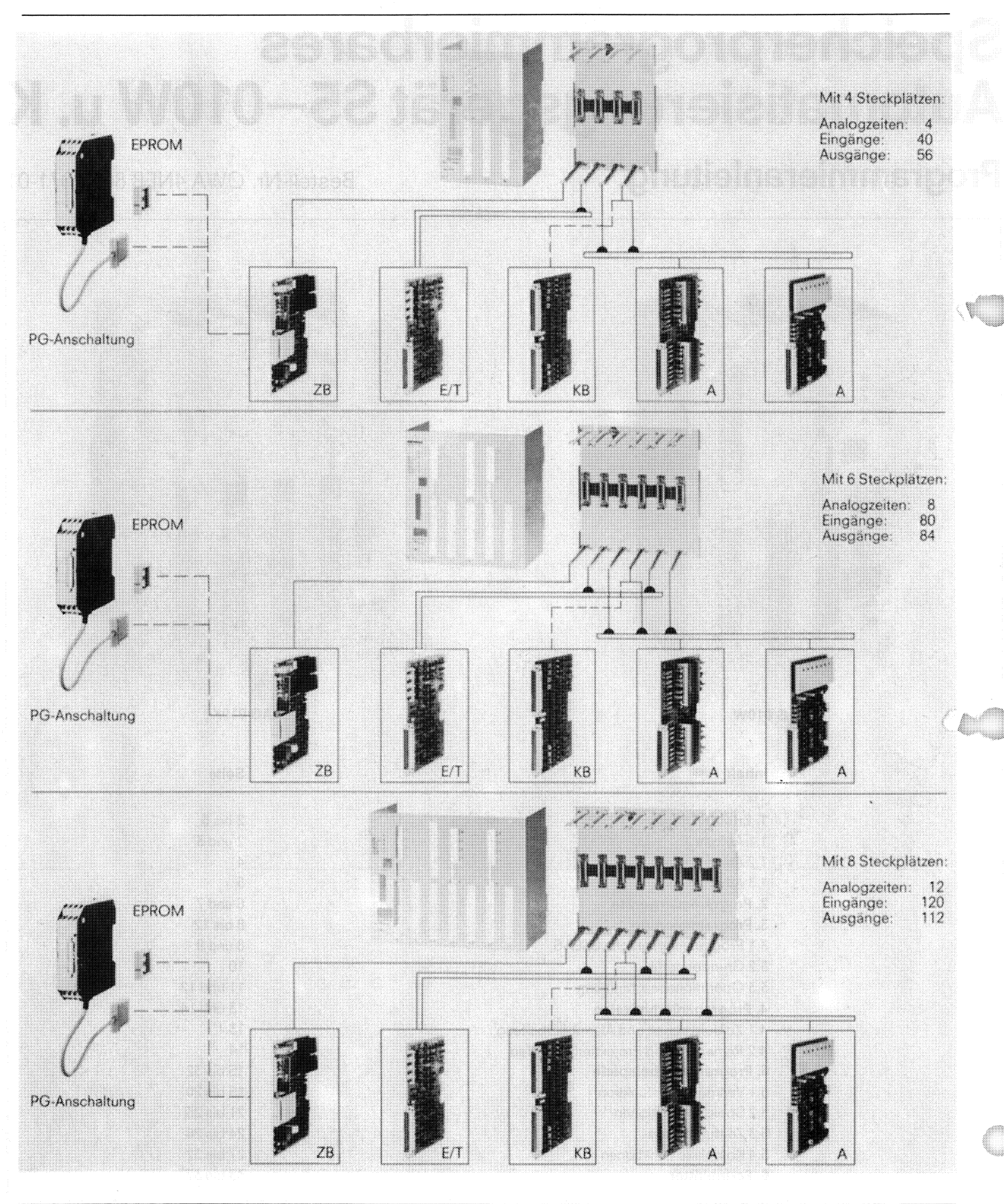

# **1. Erläuterungen**

#### **<sup>1</sup>**.I **Aufbau**

Der Zentralbaugruppe und den Eingabe-/Zeitbaugruppen sind feste<br>Steckplätze zugeordnet. Die anderen Steckplätze können beliebig Steckplätze zugeordnet. Die anderen Steckplätze können beliebig anderen Steckplätze können beliebig Beim Anschluß eines Bedienfeldes kann sich der Maximalausbau bestückt werden.<br>Beim Anschluß eines Bedienfeldes kann sich d

Dadurch ist folgender Maximalausbau möglich:

**S5-010 K, Baugruppenbestückung** Es ist zu berücksichtigen, daß z. B. ein Maximalausbau mit Relaisbaugruppen den Ausbau von Eingängen und kontaktlosen Aus-

reduzieren (s. Adreßdecodierung).

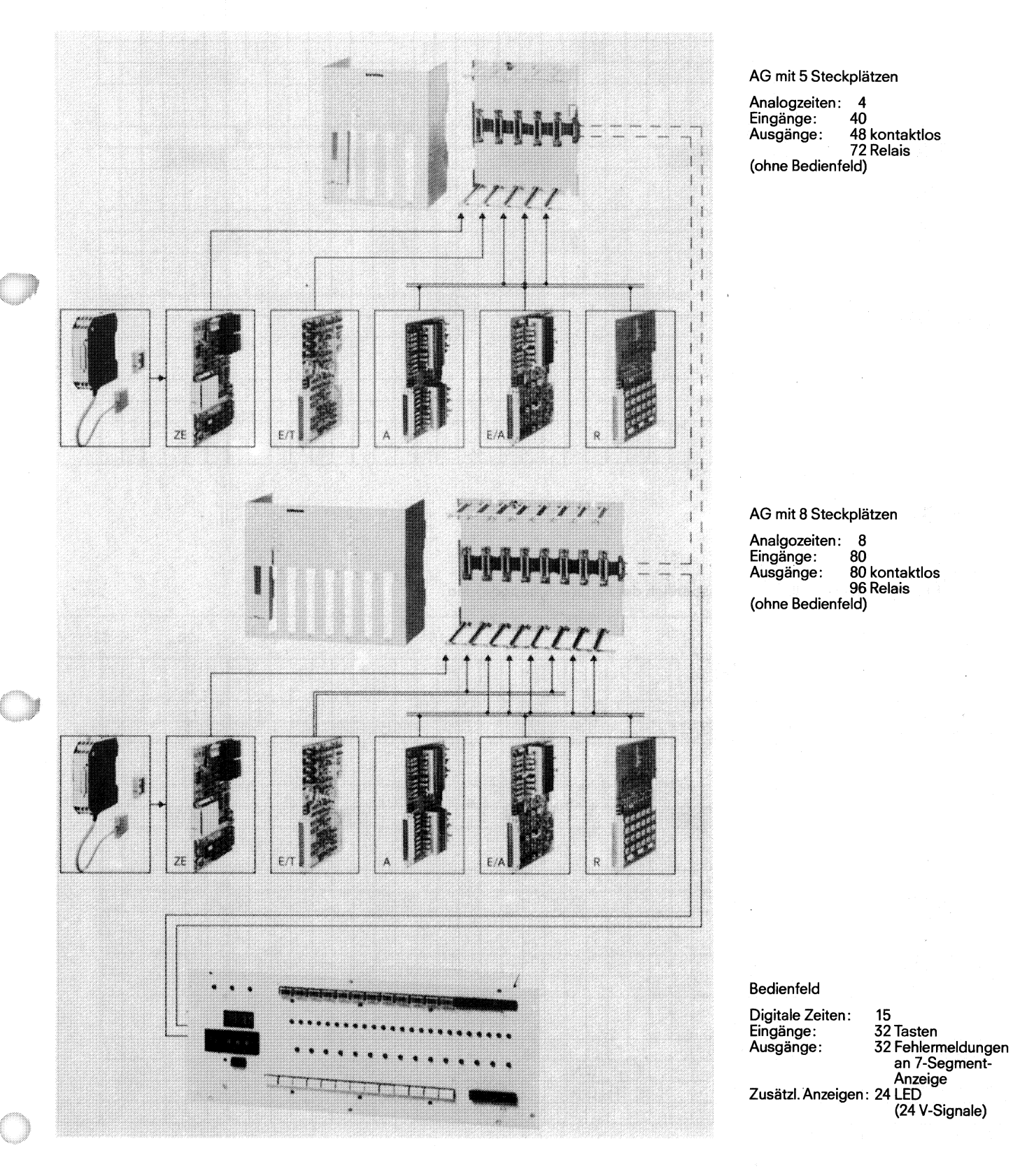

# **1. Erläuterungen**

# **1.2 Adressierung**

#### **S5-OIOW**

**Durch Codierbrücken einstellbarer Adressbereich der Peripheriebaugruppen** 

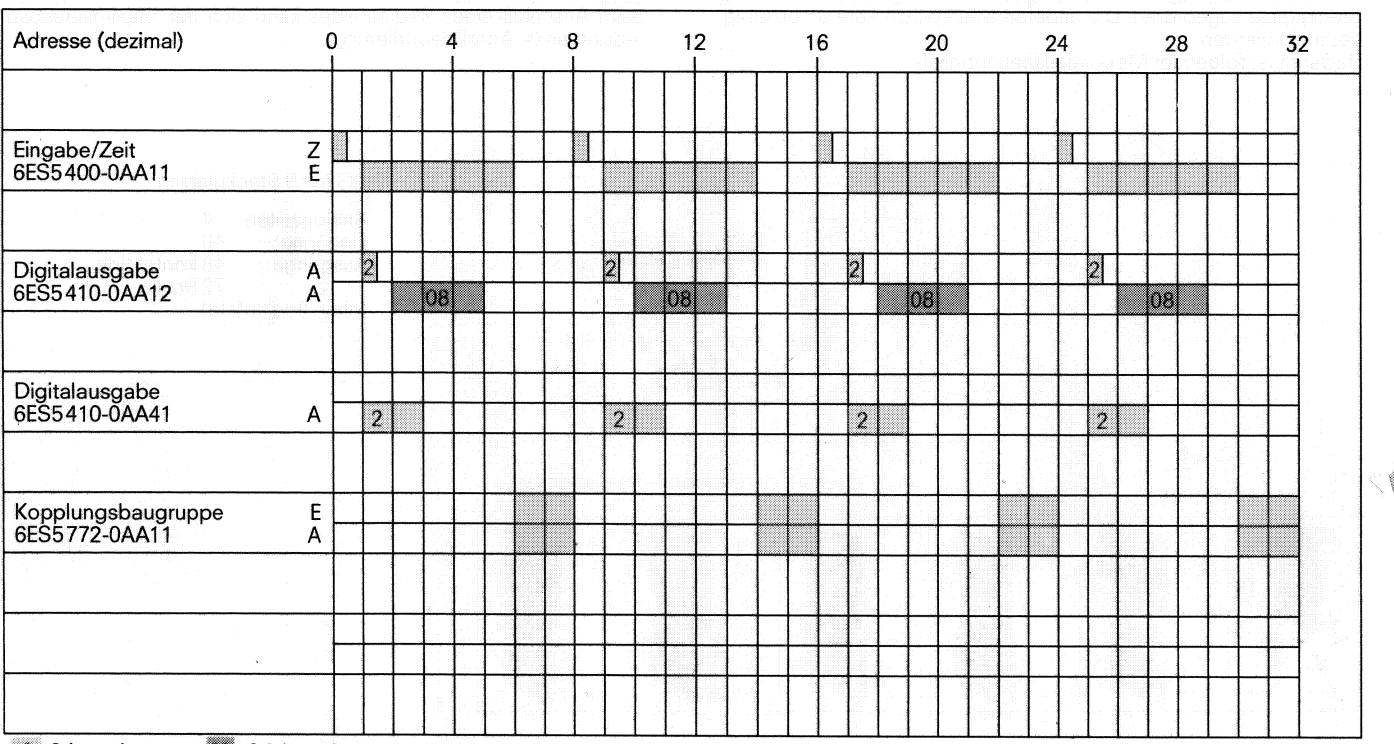

2 2 Amp.-Ausgang 08 0,8 Amp.-Ausgang

#### **S5-010K Durch Codierbrücken einstellbarer Adressbereich der Peripheriebaugruppen**

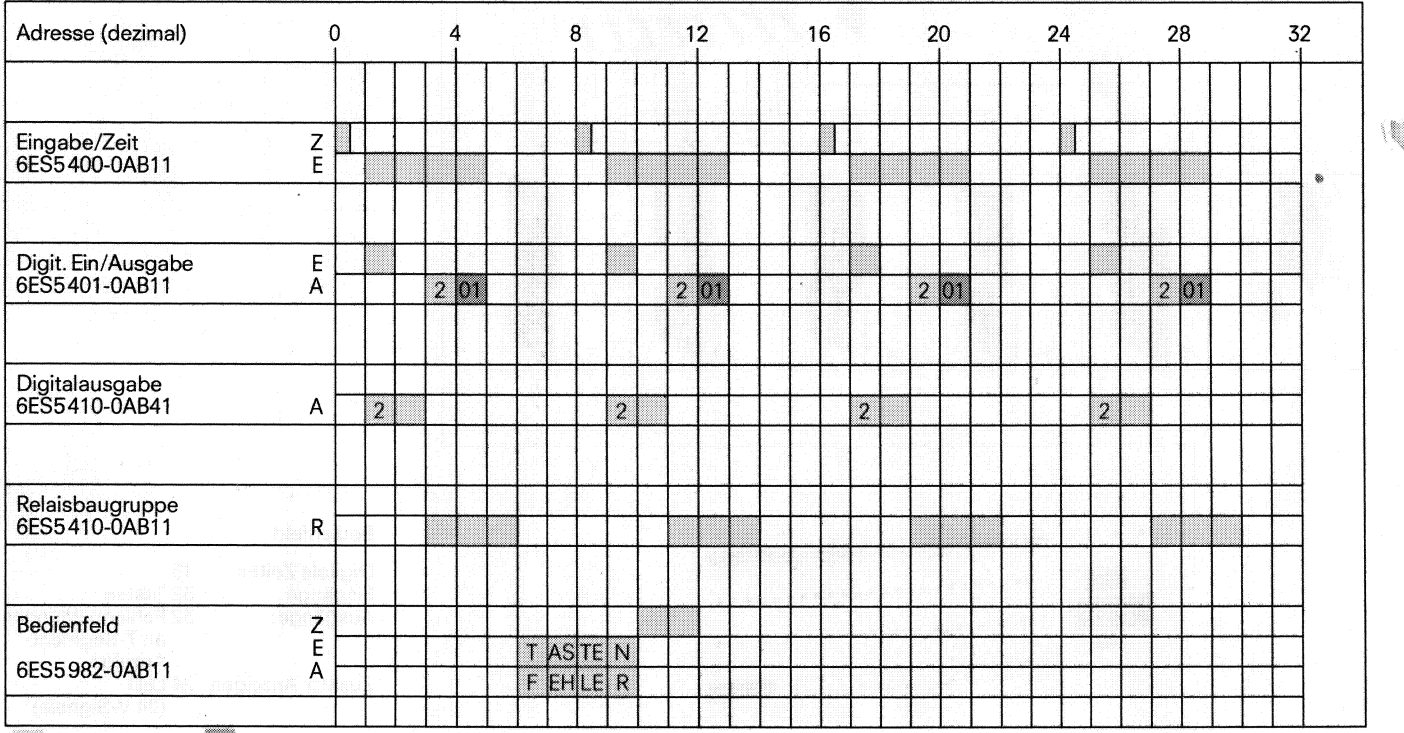

*2* 2 Arnp -Ausgang O,1 Arnp -Ausgang

# **1. Erläuterungen**

**1.3 Arbeitsweise** 

Beim speicherprogrammierbaren Automatisierungsgerät S5-010 werden die gewünschten Steuerungsfunktionen durch eine Reihe von Anweisungen, dem Programm, festgelegt.

Das aus STEP-5-Anweisungen bestehende Programm wird über ein Programmiergerät in den Speicher eingegeben. Die Anweisungen werden dabei in fortlaufender Reihenfolge in Speicherzellen abgeiegt.

Während des Betriebes fragt das Steuerwerk den Programmspeicher zyklisch ab, wobei die Speicheradressen nacheinander angewählt werden. Die aus der Speicherzelle herausgelesene Anweisung wird interpretiert und die entsprechende Operation ausgeführt.

Nach Erreichen des Programmendes - die Anweisung der letzten programmierten Speicherzelle ist ausgeführt - beginnt die Bearbeitung des Programms wieder von vorne.

**Beispiel für die Bearbeitung von Anweisungen** 

U E 7.1 U E 5.3 *C* A1.O

Die Anweisung UE5.3 bewirktein Abfragen des Signalzustandes von Anschluß 5.3derEingabebaügruppe. DasAbfragee:gebniswird anschließend nach einer UND-Funktion mit dem Ergebnis der zuvor ausgeführten Anweisung verknüpft.

Das Ergebnis dieser Verknüpfung wird zwischengespeichert und bei einer Ausgabeanweisung, hier S A 1.0, als Ausgangssignal zur Verfügung gestellt.

Die Zeit für einen einmaligen Programmdurchlauf heißt Zykluszeit. Sie errechnet sich aus der Zahl der Anweisungen und der Bearbeitungszeit je Anweisung. Für die Bearbeitung einer Anweisung benötigt das Steuerwerk 20 us beim AG S5-010W, 12 us beim AG S5-01 OK. Bei einer Programmlängevon 1 K (I 024Anweisungen) beträgt die Zykluszeit etwa 20 ms beim AG S5-010W, 12ms beim AG S5--01 OK, wobei die Verzögevungszeiten der Eingänge nickt berücksichtigt sind. Eine Verkürzung der Reaktionszeit kann, falls notwendig, durch Alarnibearbeitung erreicht werden. Sobald an einem der Alarmeingänge der Signalzustand wechselt, gibt diese ein Sammelsignal an die Zentralbaugruppe ab. Mit der Anweisung U M 0.0 wird das Alarmsignai ausgewertet. Die Programmbearbeitung wird unterbrochen und es erfolgt ein Rücksprung zum Programmanfang (Adresse ,,O"). Durch mehrmaliges Programmieren der Anweisung U M 0.0 innerhalb des gesamten Programms kann die Reaktionszeit wesentlich verkleinert werden.

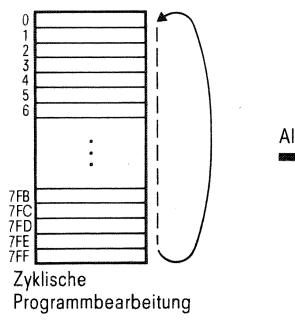

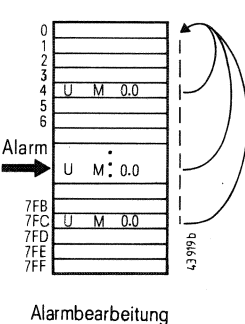

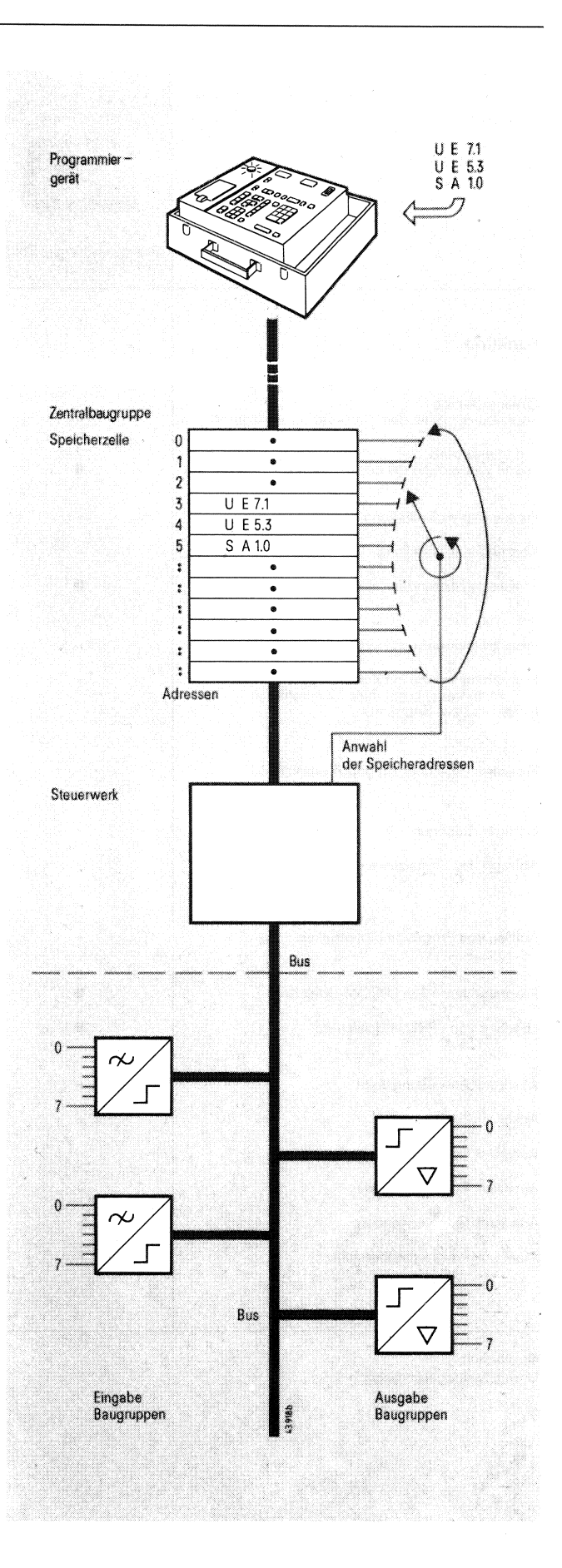

# 2. Programmiergeräte

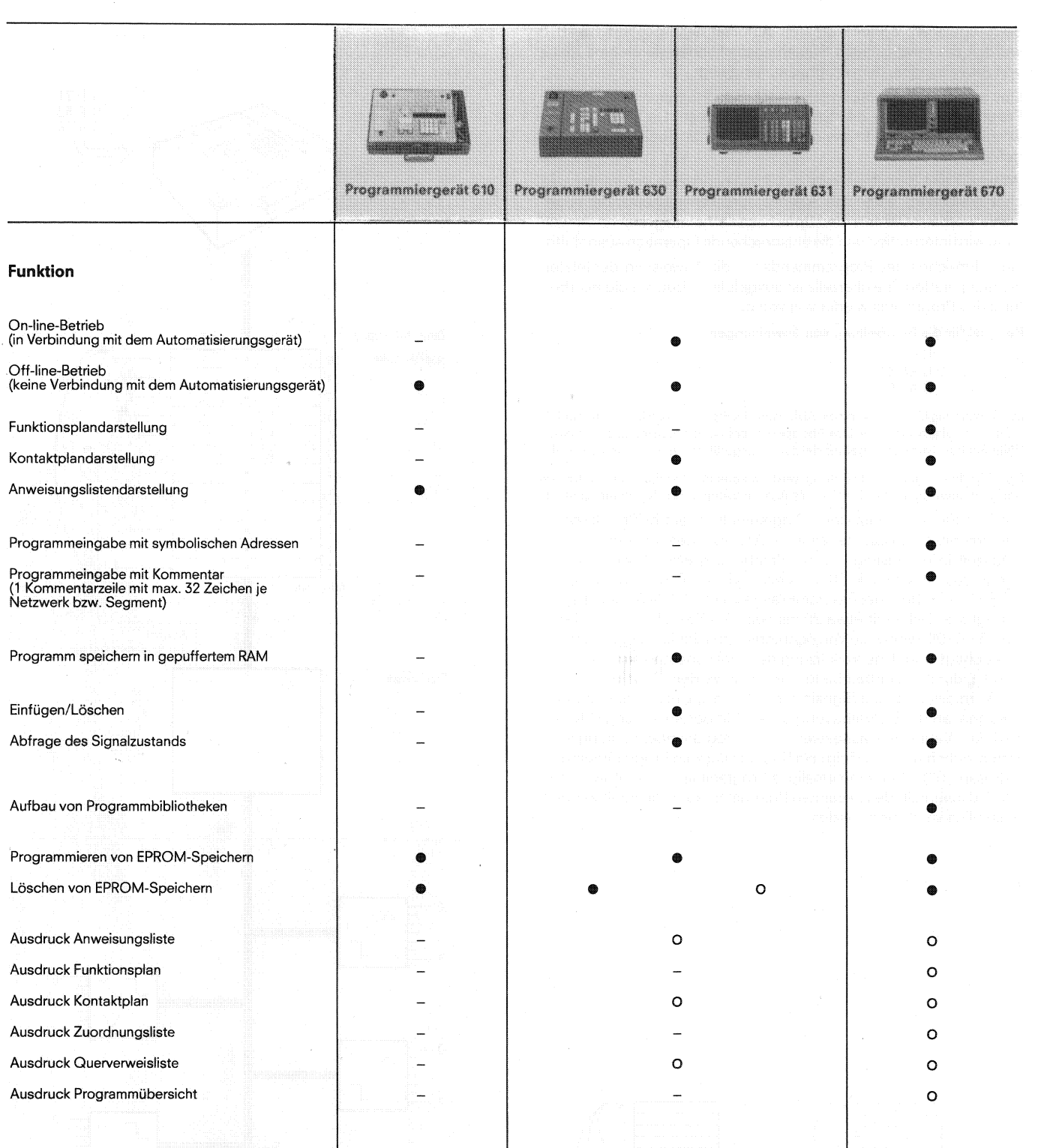

**9** möglich

**0** mit Zusatzgerät möglich

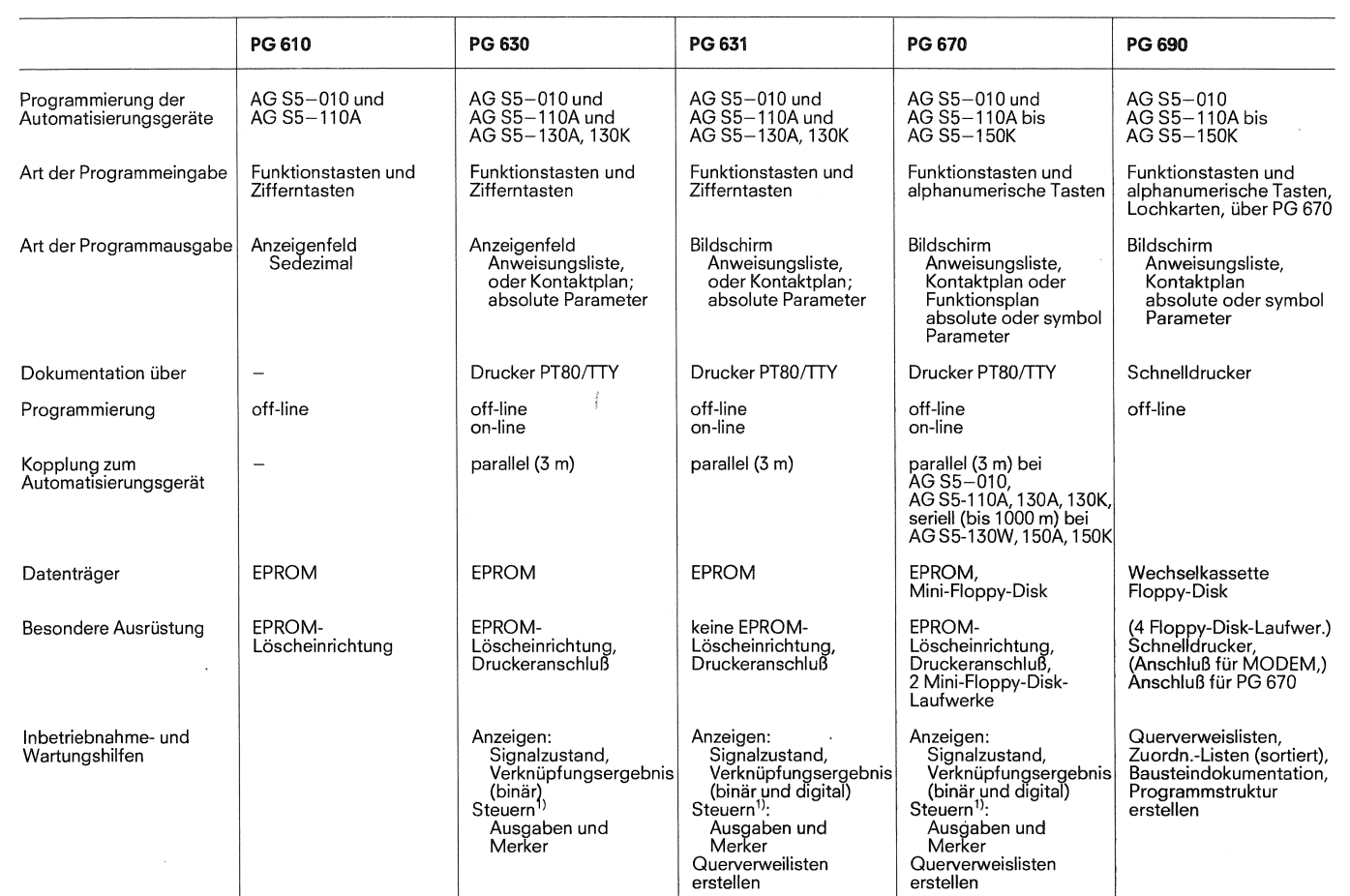

<sup>1</sup>) Nicht beim Automatisierungsgerät SIMATIC S5-110A, S5-010.

 $\hat{\boldsymbol{\beta}}$ 

 $\sim$ 

#### **3.1 Programmiersprache STEP 5**

#### **Programmiersprache STEP 5**

Die Programmiersprache STEP 5 ist Bestandteil des Automatisierungssystems SIMATIC S5.

Mit dem gesamten Operationsvorrat dieser Programmiersprache lassen sich Automatisierungsaufgaben von der einfachen binären Verknüpfung bis zur komplexen digitalen Verarbeitung programmieren.

Die Programmerstellung kann in drei Darstellungsarten erfolgen:

- Kontaktplan (KOP) mit Kontakt-Symbolen ähnlich dem **Stromlaufplan**
- Anweisungsliste (AWL) mit mnemotechnischen Abkürzungen
- Funktionsplan (FUP) mit Funktions-Symbolen.

Die drei Darstellungsarten entsprechen dem DIN-Entwurf 19239. Der Operationsvorrat für das Automatisierungssystem SlMATlC S5-010 stellt eine Untermenge des gesamten Operationsvorrats von STEP 5 dar.

Das Programm einer speicherprograrnmierbaren Steuerung besteht aus einzelnen Anweisungen. Kern der Anweisung ist die Operation. Sie gibt an, welche Funktion das Gerät auszuführen hat. Dabei wird unterschieden zwischen:

#### **Binäre Verknüpfungcoperationen**

Eingänge, Ausgänge und Merker werden auf ihren Cignalzustand abgefragt. Das Abfrageergebnis wird verknüpft im Sinne einer UND- oder ODER-Funktion mit dem evtl. vorliegenden Ergebnis einer vorausgegangenen Verknüpfung. Das neue Verknüpfungsergebnis wird gespeichert.

#### **Speicheroperationen**

Sie werden abhängig vom Verknüpfungsergebnis vorausgegangener Abfragen ausgeführt. Hierzu gehören Operationen, mit denen Ausgänge oder Merker gesetzt oder rückgestellt werden.

#### **Organisatorische Operationen**

Sie dienen der Beeinflussung des Programmablaufs.

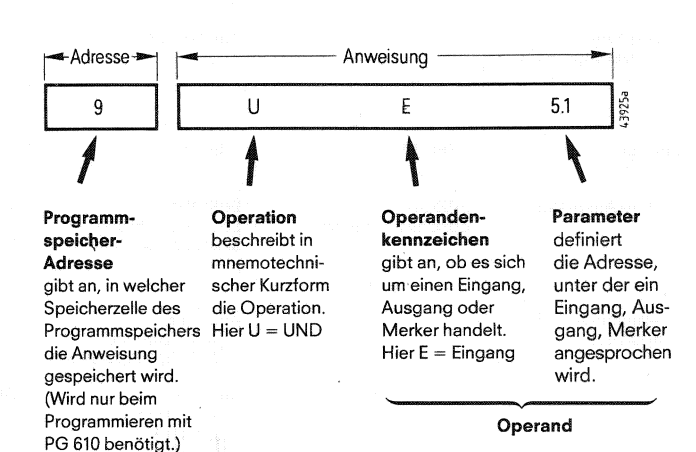

8

#### **3. Programmierung**

#### **3.1 Programmiersprache STEP 5**

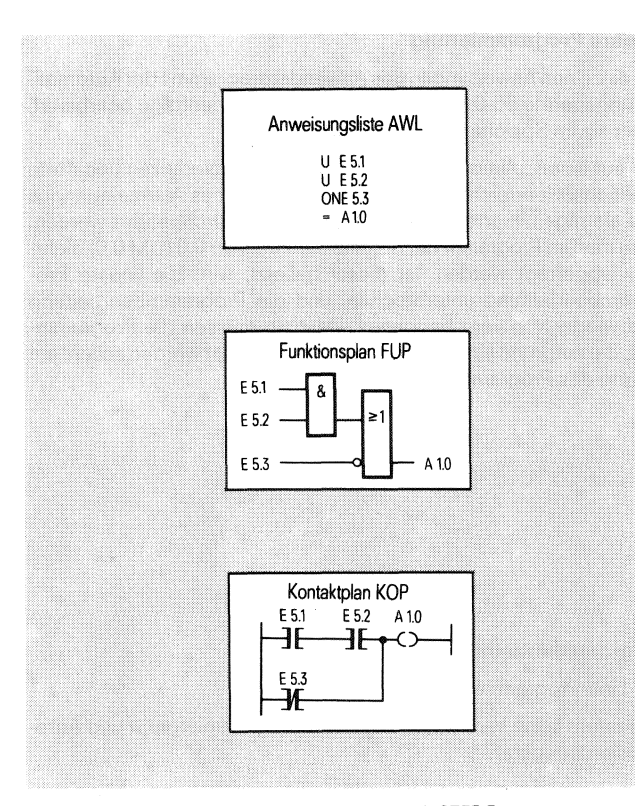

Programmdarstellungen bei Programmierung mit STEP 5

**STEP 5** ist die Programmiersprache für Anwenderprogramme der Automatisierungsgeräte SIMATIC S5. Die Programme lassen sich als Anweisungsliste (AWL), Funktionsplan (FUP) oder Kontaktplan (KOP) darstellen.

Die **Anweisungsliste (AWL)** stellt die Automatisierungsaufgabe mit mnemotechnischen (sinnfälligen) Abkürzungen der Funktionsbezeichnungen dar.

Der Funktionsplan (FUP) stellt die Automatisierungsaufgabe mit Symbolen nach DIN 40700/DIN 40719 grafisch dar.

Der Kontaktplan (KOP) stellt die Automatisierungsaufgabe mit Symbolen des Stromlaufplans grafisch dar (amerikanische Darstellung).

dem jeweiligen Programmiergerät und von der am Programmier- vereinfacht.<br>Gerät vorgewählten Darstellungsart ab.<br>Eine Anweisung belegt 1 Wort (2 Bytes) im Programmspeicher.

Das Programmiergerät setzt den Funktionsplan oder den Kontaktplan in eine Anweisungsliste um. Im Speicher des Automatisierungsgerätes steht das Programm im Maschinencode (MC 5).

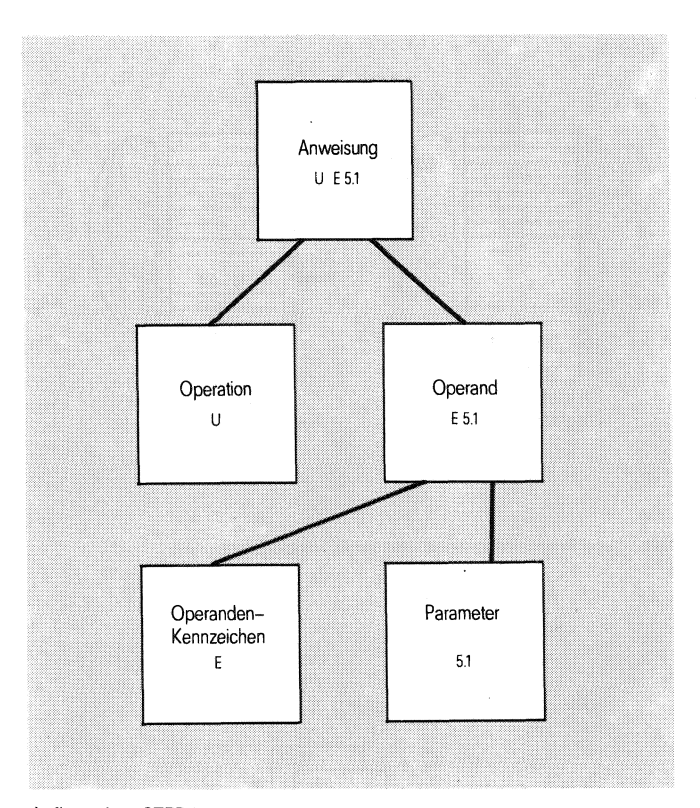

Aufbau einer STEP-5-Anweisung

Die **Anweisung** ist der kleinste Teil eines STEP-5-Programms. Sie besteht aus

- Operation "was ist zu tun?" und
- Operand "womit ist es zu tun?"

Der Operand teilt sich auf in das

- Operanden-Kennzeichen (Eingang, Ausgang usw.) und den<br>- Parameter Parameter.

Der Parameter kennzeichnet die Nummer des Eingangs, Ausgangs usw., der mit der Anweisung angesprochen wird.

Bei dem Programmiergerät PG 670 kann der Operand einen absoluten Parameter, z. B. E5.1, oder wahlweise einen symbolischen<br>Parameter enthalten, z. B. E,,LAH". Da der Parameter gleich das Die Darstellungsarien entsprechen dem Entwurf von DIN 19239. Parameter enthalten, z. B. E,,LAH". Da der Parameter gleich das In welcher Darstellungsart programmiert werden kann, hängt von schlossenen Gerätes sein kann, wird die Programmierung erheb-

#### **3.2 Grundbegriffe**

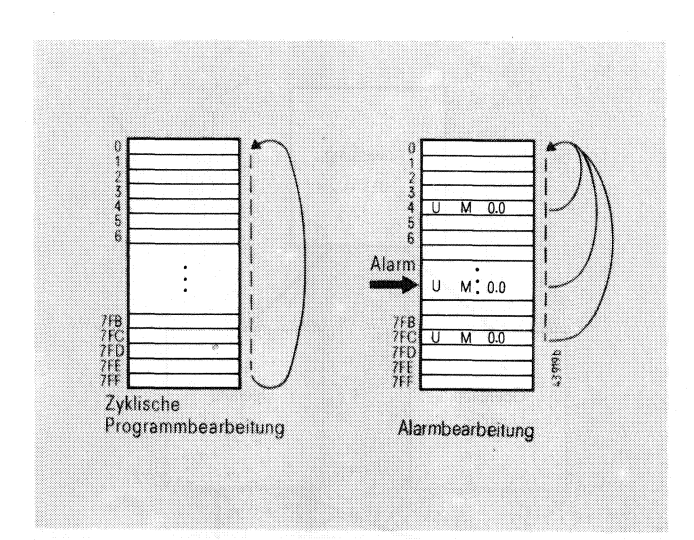

Aufbau urid Bearbeitung eines linearen Anwenderprogramms

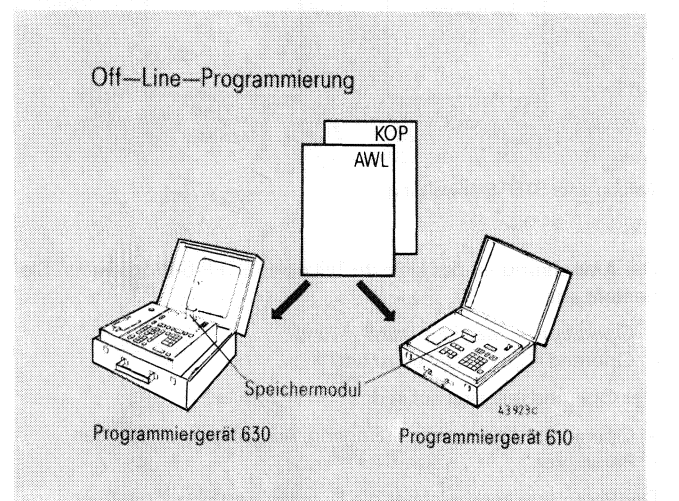

Off-Line-Programmierung

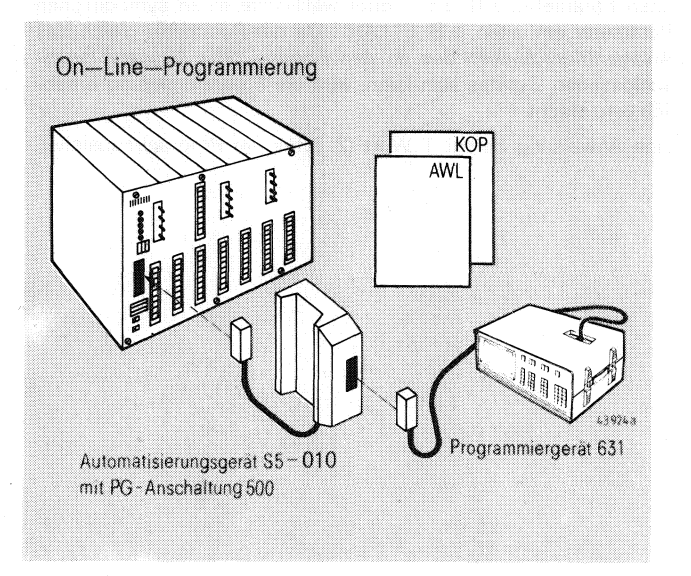

On-Line-Programmierung

#### **Lineare Programmierung**

Dieeinzelnen Anweisungen des Anwenderprogramms der Automatisierungsgeräte S5-010 werden linear in der Reihenfolge bearbeitet, in der sie im Speicher hinterlegt sind.

Soll auf einen ,,Alarm" eine kurze, mit kleinen Toleranzen behaftete Reaktionszeit erreicht werden, kann mit Hilfe eines Alarmeinganges eine aiarmgesteuerte Programrnbearbeitung durchgeführt werden. Dazu muß im Programm der Sammelaiarmmerker 0.0 (UM 0.0) mehrmals abgefragt werden. Ist dieser gesetzt, wird die lineare Programmbearbeitung unterbrochen, und die Programmbearbeitung wird wieder von vorn begonnen. Deshalb müssen die Programmteile, die aufgrund eines Alarms schnell bearbeitet werden sollen, am Anfang des Programms stehen.

#### **Programmiermethode**

#### Off-Line-Programmierung

Es besteht keine Verbindung zwischen Programmiergerät und Automatisierungsgerät.

Beim Programmiergerät 610 werden die eingegebenen Anweisungen direkt in das auf das Programmiergerät gesteckte EPROM-Speichermodul übertragen.

Bei den Prograrnmiergeräten PG 630, PG 631 und PG 670 werden die eingegebenen Anweisungen zunächst in den im Programmiergerät eingebauten Speicher (RAM) eingeschrieben. Danach wird dann der Inhalt dieses Speichers in das auf das Programmiergerät gesteckte EPROM-Speichermodul übertragen.

#### On-Line-Programmierung (nicht mit PG 61 0)

Das Programmiergerät ist über die PG-Anschaltung 500 mit dem Autornatisierungsgerät verbunden.

Die in das jeweilige Programmiergerät eingegebenen Anweisungen werden zunächst in dem im Programmiergerät eingebauten Speicher (RAM) zwischengespeichert. Danach wird dieses Programm mit dem über die PG-Anschaltung verbundenen Automatisierungsgerät bearbeitet. Die Funktionen des Automatisierungsgerätes können somit getestet und gegebenenfalls verändert werden. Der On-Line-Betrieb ermöglicht außerdem das Anzeigen der Signaizustände und des Verknüpfungsergebnisses.

Zum Ubertragen des Programms in das EPROM-Speichermodul 910 wird dieses auf den entsprechenden Steckplatz des Programmiergerätes gesteckt und der Speicherinhalt des programmiergerätespeichers (RAM) in das Speichermodul 910 übertragen. Auf diese Weise ist auch ein einfaches Vervielfältigen von Programmen möglich.

# **3. Programmierung**

**3.3 Operationsbeschreibung** 

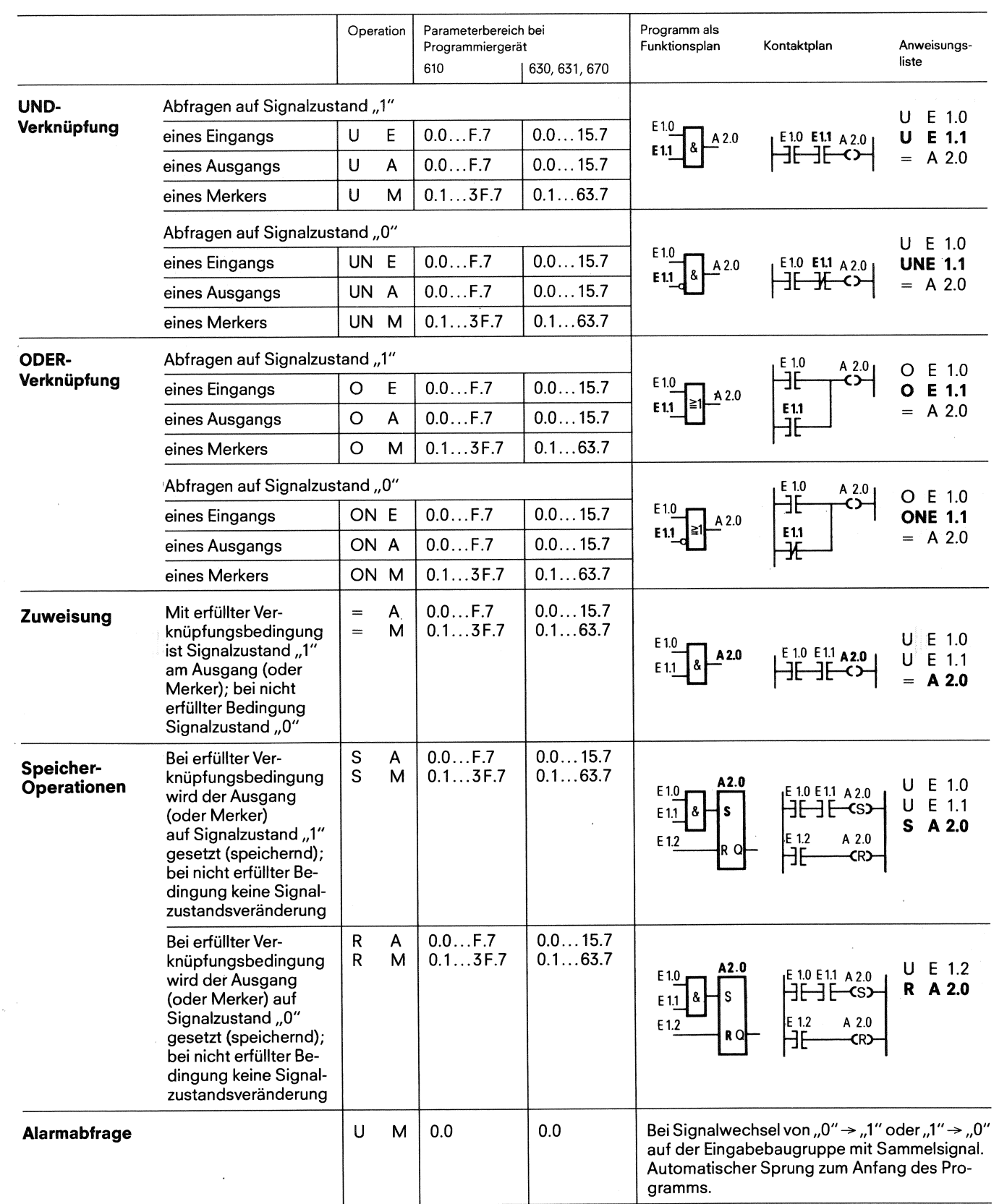

 $\overline{\phantom{a}}$ 

 $\hat{\boldsymbol{\beta}}$ 

# **3. Programmierung**

#### **3.3 Operationsbeschreibung**

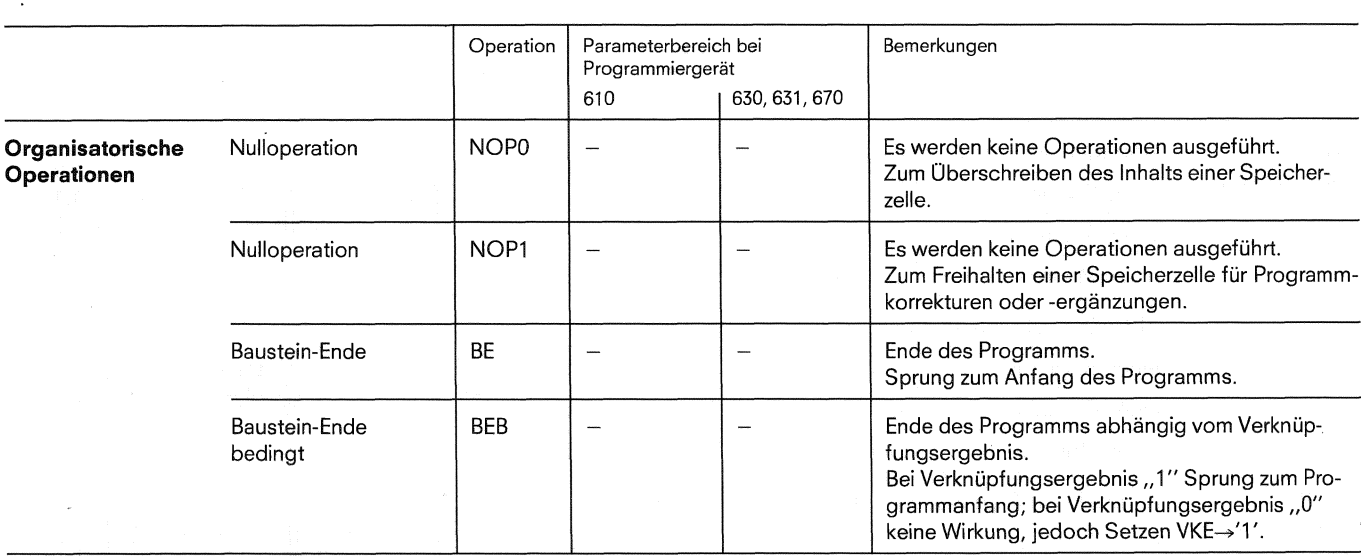

#### **Hinweis:**

**Bei der Benutzung des Programmiergerätes PG 670 ist darauf zu achten, daß das PG 670 sog. Bildschirmbefehle in das Anwenderprogramm einfügt.** 

Dies hat folgende Konsequenzen:

Die maximale Anzahl der Anweisungen (abhängig vom verwendeten Speichermodul) verringert sich etwa um die Anzahl der programmierten Strompfade.

Mit anderen PG's erstellte Programme von 4K-EPROMs lassen sich mit dem PG 670 nur auslesen, wenn nicht der gesamte Speicher belegt ist, sondern nur etwa 4K Anweisungen minus Anzahl der programmierten Strompfade.

#### **4.1 Zeitfunktion und Alarmbearbeitung**

#### Zeitfunktionen

Im Operationsvorrat des Automatisierungsgerätes S5-010 sind keine Operationen für die Zeitbearbeitung vorhanden. Eine Zeitbaugruppe wird deshalb mit Ausgabeoperationen gestartet und mit Eingabeoperationen abgefragt. ---- --~----"---.-------~ --. Xi.-- - . ---. -

#### \ **Starten einer Zeit mit:**

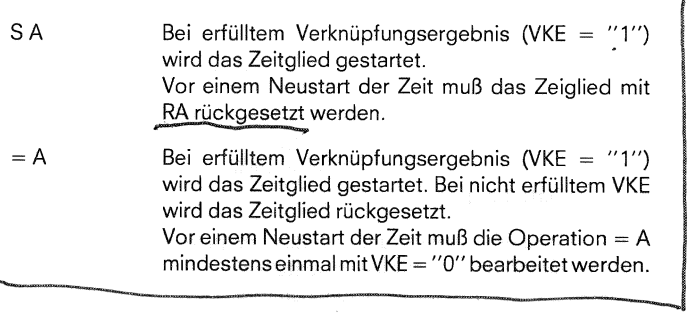

#### **Abfrage einer Zeit mit:**

- U E, 0 E Abfrage liefert Signalzustand ''I'', wenn die Zeit läuft
- UN E, ON E Abfrage liefert Signalzustand "I", wenn die Zeit nicht läuft, oder abgelaufen ist.

#### **Abfrage des Signalzustandes am Eingang eines Zeitgliedec mit:**

U A, O A Abfrage: Zeitgestartet (Ausgabemerker gesetzt)

UN A, ON A Abfrage: Zeit rückgesetzt oder nicht gestartet (Ausgabemerker nicht gesetzt)

Beispiel:

U A UN E Bedeutet: Zeit wurde gestartet und ist abgelaufen

Die Zeitdauer wird bei der Zeit-Baugruppe über Schiebeschalter auf der Frontseite der Zeitbaugruppe grob und über Potentiometer auf der Frontseite der Zeitbaugruppe fein eingestellt. Dei Feineinstellung kann auch über externe Potentiometer erfolgen (nicht bei S5- 010K). Steht die Zentraleinheit in 'Stop', können mittels des Schalters "TEST" die Zeiten aktiviert und eingestellt werden (sehr kurze Zeiten über die Ausgänge X 5. . . X 8, Triggersignal X 9).

Programmieren von Ein-/Ausschaltverzögerung, Taktgebern, Stapeln von Zeiten, siehe Programmierbeispiele.

#### **Alarmbearbeitung**

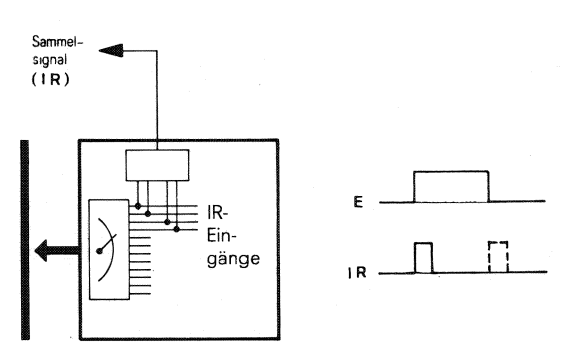

Eingabebaugruppe mit Sammelsignal-Eingängen

EineSTEP-5-Anweisung wird beim Automatisierungsgerät S5-010W in 20 µs bearbeitet. Bei einer Programmlänge von 1 K Anweisungen beträgt die Zykluszeit somit 20 ms. Daraus resultiert, bei einer Verzögerungszeit der Eingänge von 6 ms, eine für den Einsatzbereich dieses Gerätes meist ausreichende maximale Reaktionszeit von 26 rns. Sollte diese Reaktionszeit zu lang sein, so kann sie durch Verwendung der Alarmeingänge wesentlich verkürzt werden.

Beim AG S5-010K beträgt die Zykluszeit für 1K Anweisungen nur 12 ms. Die Reaktionszeit liegt bei dieser Programmlänge bei 18 ms. Auch hier können über Alarmeingänge die Reaktionszeiten verkürzt werden.

Sobald an einem dieser Eingänge der Signalzustand von "0" auf "1" wechselt (oder wahlweise von "1" auf "0") gibt die Baugruppe ein Samrnelsignal (IR) an die Zentralbaugruppe und setzt den Sammelalarmmerker.

Dieser wird mit der Anweisung UM 0.0 abgefragt. Hat er den Signalzustand "1", so wird die zyklische Bearbeitung unterbrochen, am Programmanfang wieder fortgesetzt und der Samrnelsignalspeicher automatisch rückgesetzt. Damit der Alarm auch sofort bearbeitet wird, müssen die alarmbearbeitenden Teile an den Programmanfang gelegt werden. Hier werden die ,,Alarmeingänge" abgefragt und die entsprechenden Reaktionen eingeleitet

#### **Reaktionszeit**

Durch das mehrmalige Abfragen des Sammelalarmmerker mit der Anweisung UM 0.0 während des gesamten Programmablaufes, wird die Reaktionszeit verkürzt. Sie ist um so kürzer, je kleiner der Abstand zwischen den einzelnen Abfragen ist.

Wird die Anweisung UM 0.0 in jede einhundertste Speicherzelle programmiert, so ergibt sich eine maximale Reaktionszeit von 8 ms (1 00 Anweisungen X 20 us + Verzögerungszeit der Eingänge von 6 ms). Die Reaktionszeit wird dadurch, da8 die Anweisung UM 0.0 in gleichmäßigen abständen in das Programm eingeführt wird konstant gehalten.

#### **4.2 Remanenz und Projektierungshilfen**

#### **Remanenz (nur bei S5-OlOW)**

Der aktuelle Stand eines Programmablaufs ist in der Zentralbaugruppe in Form von Merkern und Ausgabemerkern hinterlegt (RAM). Für einen **Neustart** ist der Schalter auf der Zentralbaugruppe auf 'NR' zu stellen. Alle im Programm mit Setzbefehlen angesprochenen Merker werden mit '0' beschrieben.

Durch Umschalten von 'NR' auf 'R' wird gewährleistet, daß bei einer Programmunterbrechung (Netzausfall, Umschalten 'BETRIEB-STOP-BETRIEB') der letzte Zustand aller verwendeten rernanenten Merker gespeichert wird und bei Wiederanlauf unverändert zur Verfügung steht. Alle verwendeten nicht remanenten Merker und Ausgabemerker werden gelöscht.

- Da bei Spannungsausfall gewöhnlich die Eingänge vor dem Abschalten des Prozessors verschwinden, kann das Merkerabbild verfalscht werden. Abhilfe bietet die Vermeidung von '0'-aktiven Signalen (UNE, ONE). Die Merkerzellen, die remanent erhalten werden sollen, dürfen nur mit den Befehlen SM, RM angesprochen werden.

Leuchtet nach Spannungswiederkehr die Leuchtdiode 'STOP' auf, hatte die Pufferbatterie Unterspannung und die Remanenz der Merkerist nicht mehr gewährleistet. Durch Umschalten "BETRIEB-STOP-BETRIEB" ist die Steuerung betriebsbereit (Neustart). Die Pufferbatterie muß ausgetauscht werden.

#### Projektierungshilfen

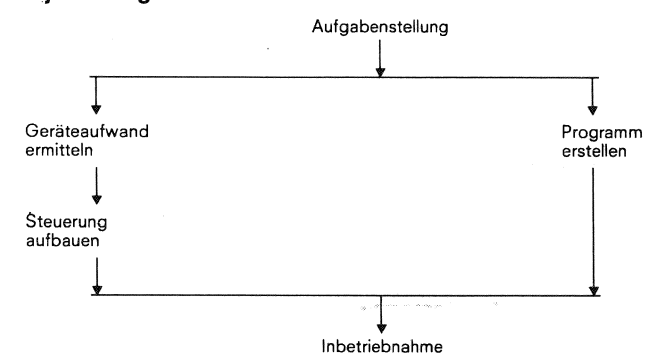

#### **Aufgabenstellung**

Aufgaben des Automatisierungsgerätes ermitteln Kontaktplan oder Anweisungsliste erstellen Signalgeber und Stellgeräte zusammenstellen

#### **Geräteaufwand**

Baugruppen auswählen

Eingabe-IZeitbaugruppen Anzahl je nach Zahl der Signalgebet

Ausgabebaugruppen Anzahl je nach Zahl der Stellgeräte

Auswahl der Größe des Speichermoduls: Programmumfang abschätzen; etwa 15 Speicherplätze je Ein- und Ausgang.

#### **Programm**

Anweisungsliste (AWL) oder Kontaktplan (KOP) erstellen zum Programmieren mit Programmiergerät 610, 630, 631 oder 670.

Zur Programmerstellung können die im Anhang beigefügten Vordrucke für Anweisungsliste (AWL), Kontaktplan (KOP) oder Funktionsplan (FUP) hilfreich sein und kopiertwerden (DIN A4). Vordrucke mit Größe DIN A3 sind unter folgenden Bestellnummern zu erhalten:

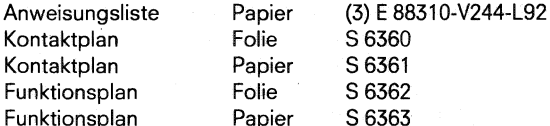

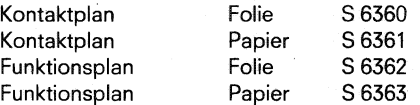

Es ist zweckmäßig, die, im Programm festgelegten E, A, M mittels eines ebenfalls im Anhang kopierfähigen Formblattes zu ordnen und zu dokumentieren

**5.1 Verknüpfungsfunktionen** 

**Die Programmierbeispiele können mit allen Geräten nachvollzogen werden, die mit einer Zentralbaugruppe, einer EingabeIZeit-Baugruppe (Codierbrucken offen) und einer Ausgabebaugruppe (Codierbrücken offen) bestückt sind.** 

#### **Verknüpfungsfunktionen**

#### **UND-Verknüpfung**

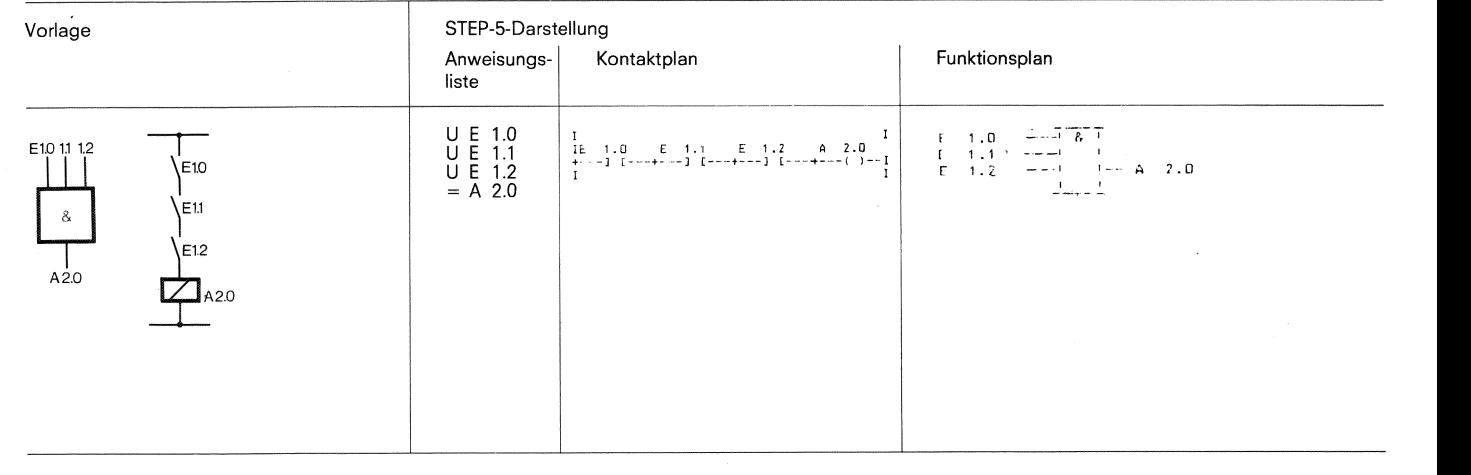

Am Ausgang A 2.0 erscheint -Cignalzusiand ,, **1** ", wenn alle Eingänge gleichzeitig den Signalzustand ,,I " aufweisen.

Am Ausgang A 2.0 erscheint Signalzustand "0", wenn mindestens einer der Eingänge den Signalzustand "0" aufweist.

Die Anzahl der Abfragen und die Reihenfolge der Programmierung ist beliebig.

# **5.1 Verknüpfungsfunktionen**

# **Verknüpfungsfunktionen** (Fortsetzung)

#### **ODER-Verknüpfung**

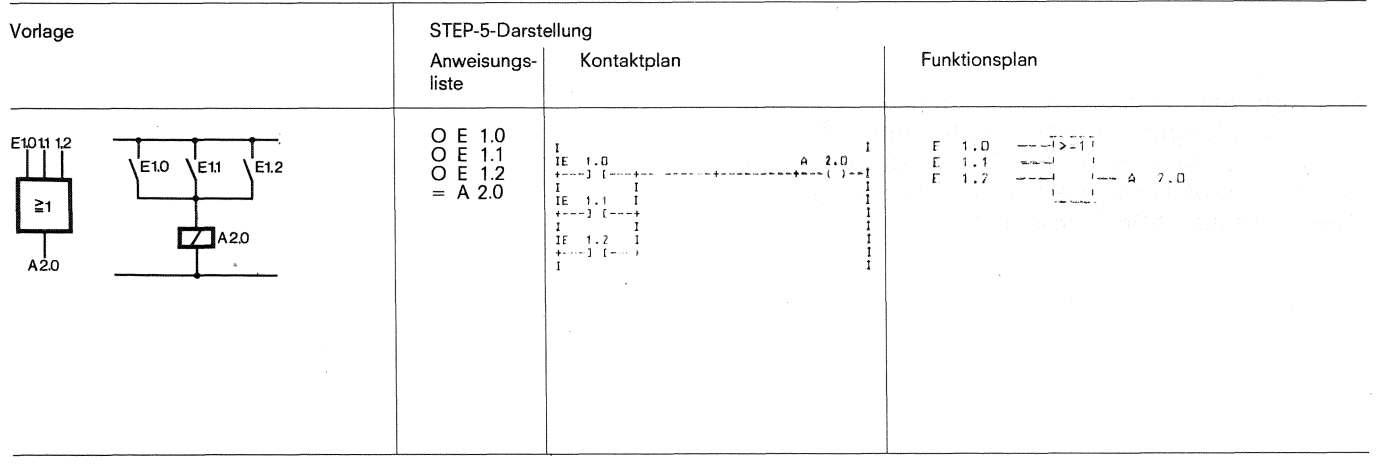

Am Ausgang A 2.0 erscheint Signalzustand ,,1'', wenn mindestens einer der Eingänge den Signalzustand "1′′ aufweist.

Am Ausgang A 2.0 erscheint Signalzustand **,,Or',** wenn alle Eingänge

gleichzeitig den Signalzustand ,,0" aufweisen.

Die Anzahl der Abfragen und die Reihenfolge der Programmierung ist beliebig.

#### Abfrage auf Signalzustand "0"

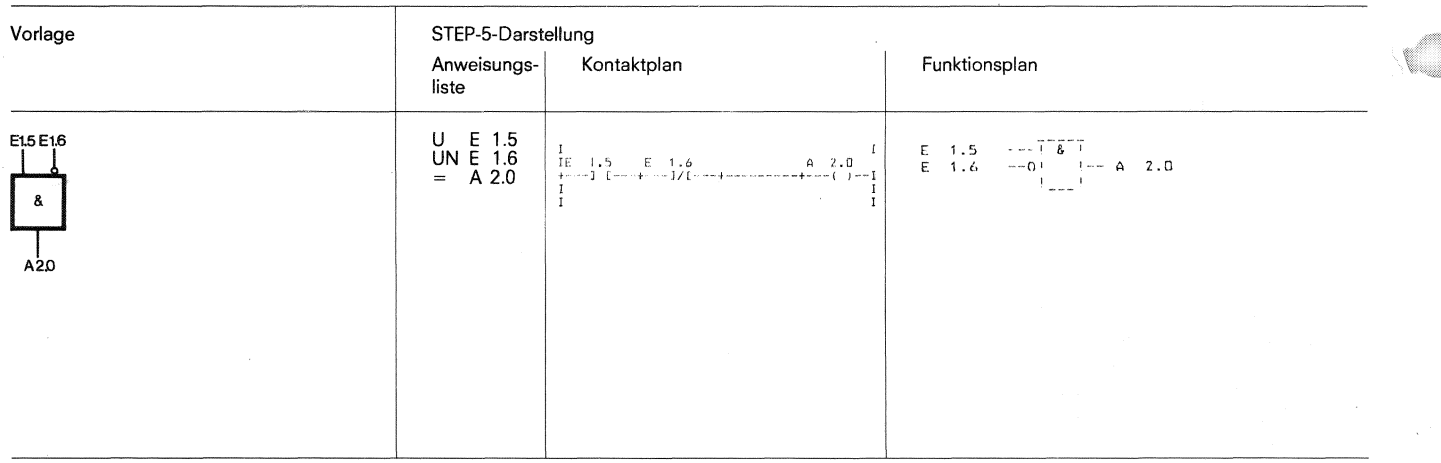

Am Ausgang A 2.0 erscheint Signalzustand ,,I" nur dann, wenn der eingang 1.5 den Signalzustand ,,I" (z. B. Schließer betätigt) und der Eingang E 1.6 den Signalzustand ,,0" (Offner betätigt) führt.

**5.1 Verknüpfungsfunktionen** 

## **Verknüpfungsfunktionen (Fortsetzung)**

#### **UND-vor-ODER-Verknüpfung**

 $\big)$ 

Ì

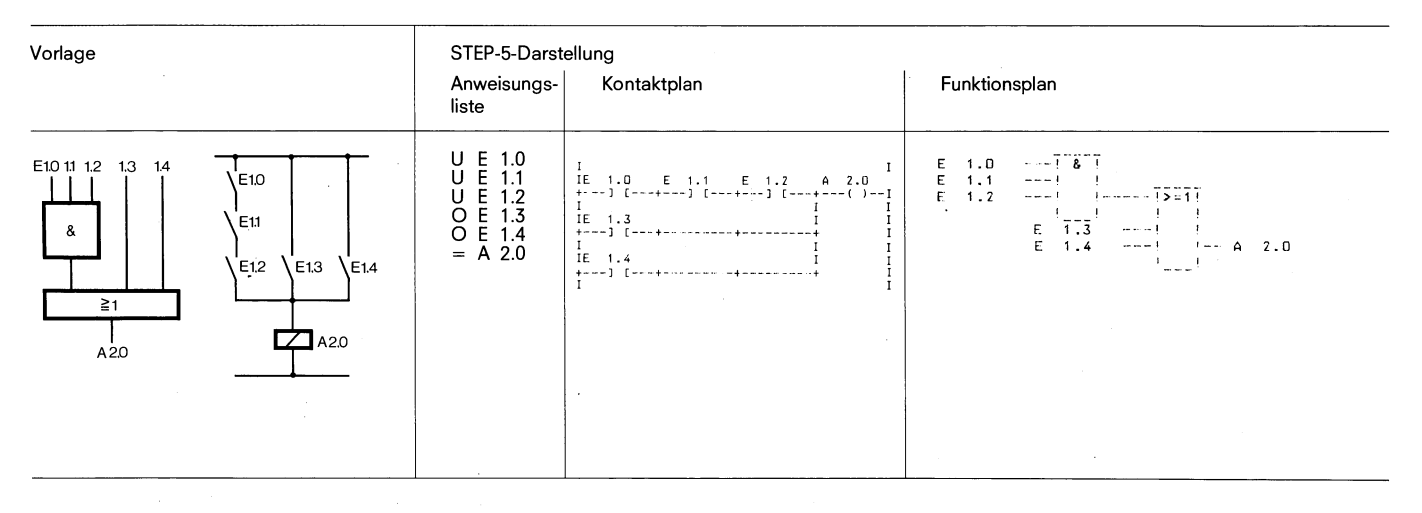

Am Ausgang A 2.0 erscheint Signalzustand ,,I ", wenn entweder die UND-Verknüpfung erfüllt ist, oder einer der ODER-Parameter "1"-Signal führt.

Die UND-Verknüpfung ist vor den ODER-Parametern zu programmieren.

#### UND-vor-ODER-Verknüpfung

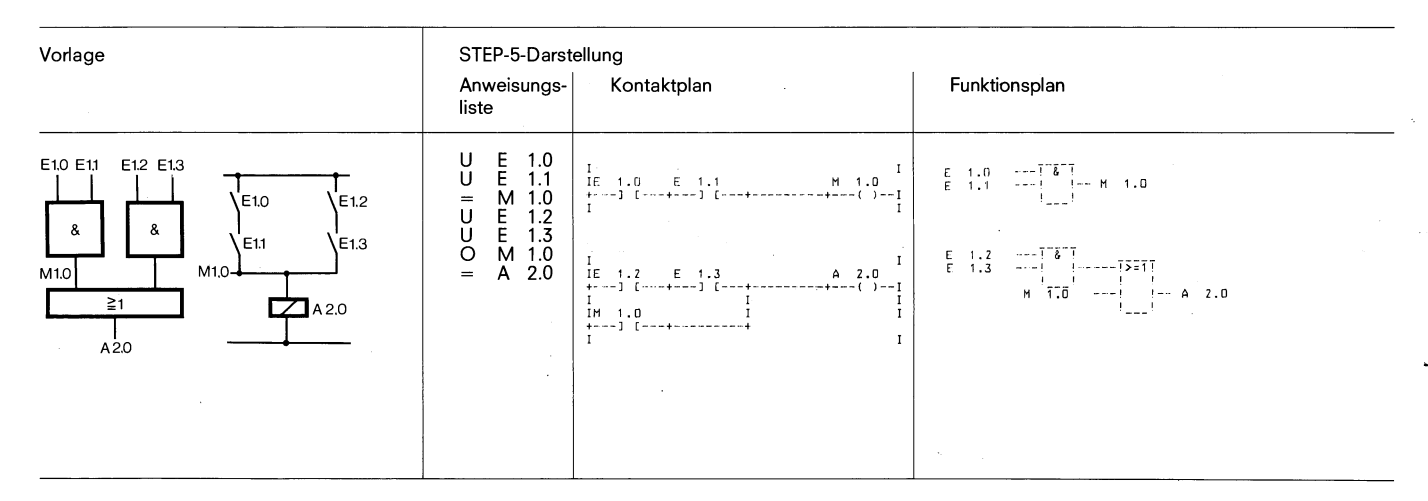

Am Ausgang A 2.0 erscheint Signalzustand "1", sobald eine der UND-Verknüpfungen erfüllt ist.

Alle UND-Verknüpfungen, mit Ausnahme der letzten, müssen zwischengespeicheri werden.

#### **5.1 Verknüpfungsfunktionen**

# **Verknüpfungsfunktionen** (Fortsetzung)

#### **ODER-vor-UND-Verknüpfung**

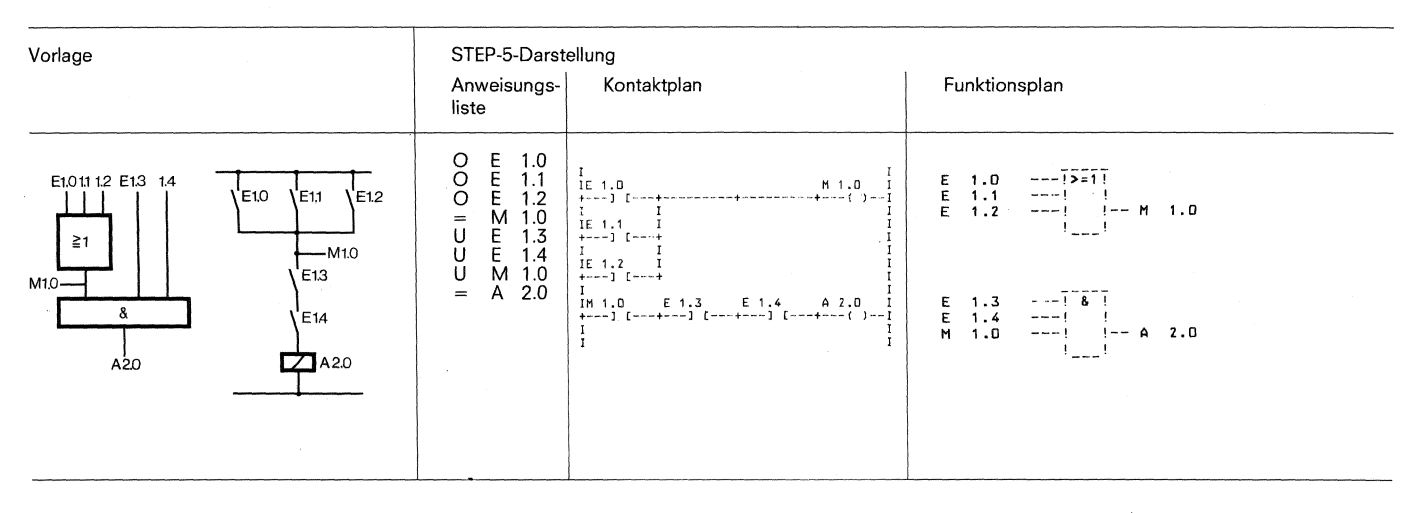

# **Bei ODER-vor-UND-Verknüpfung müssen grundsätzlich Merker gesetzt werden!**

#### ODER-vor-UND-Verknüpfung

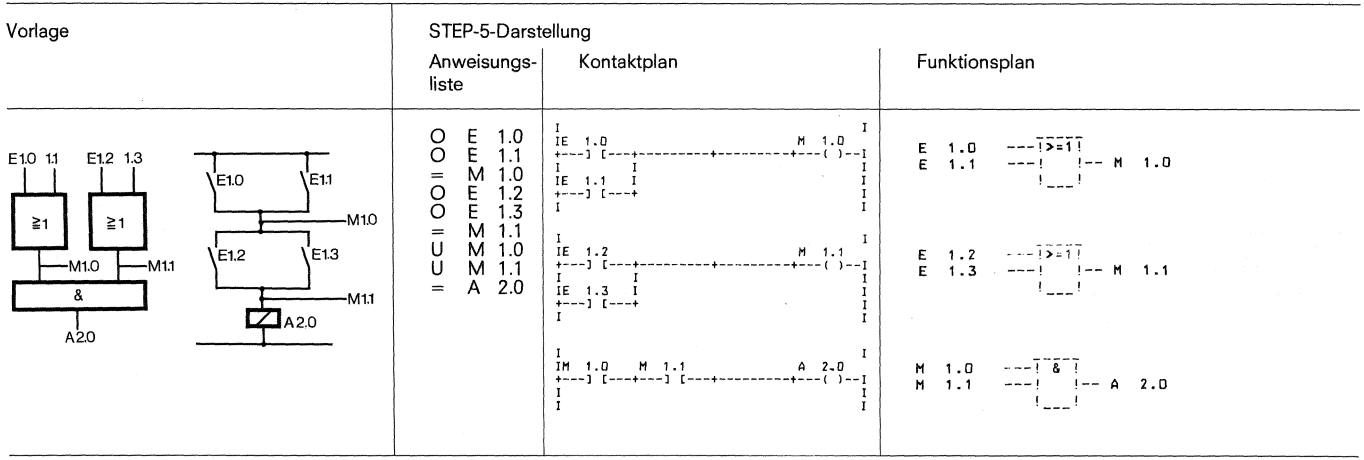

**5.1 Verknüpfungsfunktionen** 

# **Verknüpfungsfunktionen** (Fortsetzung)

#### **NAND-Verknüpfung (UND-NICHT)**

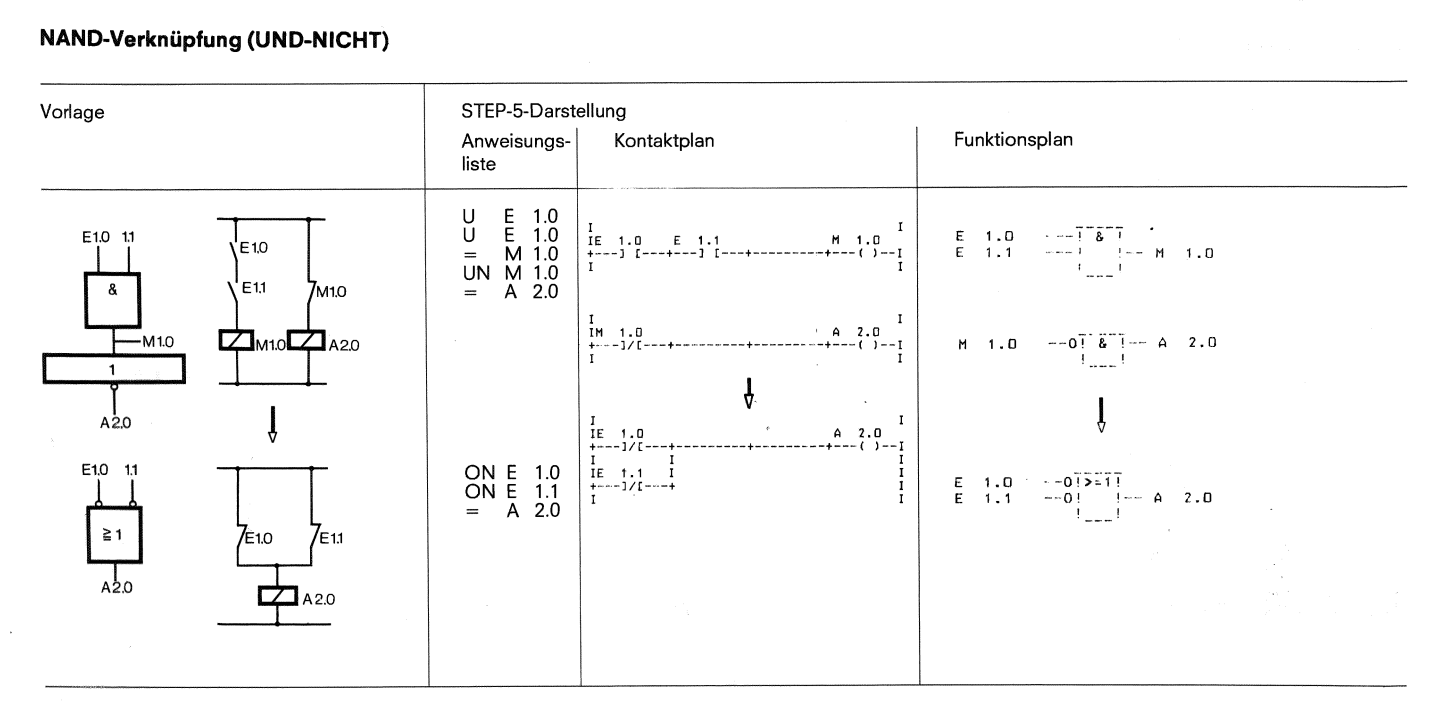

Am Ausgang 2.0 erscheint nur dann Signalzustand "0", wenn alle Eingänge den Signalzustand ,,I" führen.

#### **NOR-Verknüpfung (ODER-NICHT)**

Vorlage STEP-5-Darstellung . -- .- -P Anweisungs-Kontaktplan Funktionsplan liste O E 1.0<br>O E 1.1<br>= M 1.0<br>UN M 1.0<br>= A 2.0 E<sub>1.0</sub>  $1.0$  $\begin{array}{c} 1.0 \\ 1.1 \end{array}$  $\frac{E}{E}$ E1.0 'E1,1  $1.0$  $\frac{1}{1}E$  $\frac{1}{1}$ M1.0  $-1.1$  I<br> $-1$  [---+  $\geq 1$  $\overrightarrow{L}$ M1.1 M1.0  $\Box$  $-M1.0$ ÎМ  $A = 2.0$ <br>+---()--I A  $\sqrt{2}$  .  $0$  $\overline{1}$ ſ  $A<sub>2.0</sub>$ ł -<br>7E1.0 UN E<br>  $\begin{array}{c} UN E \\ = A \end{array}$  $\begin{array}{c} 1.0 \\ 1.1 \\ 2.0 \end{array}$  $\frac{E}{E}$  $\frac{1}{1}$ .0 E1.1  $\hat{\mathbf{A}}$  $2.0$  $20$  A 2.0

Am Ausgang 2.0 erscheint Signalzustand "0", sobald mindestens ein Eingang ,, 1"-Signal führt.

# 5.1 Verknüpfungsfunktionen

# **Verknüpfungsfunktionen** (Fortsetzung)

# Antivalenz (Exklusiv-ODER)

STEP-5-Darstellung Vorlage Anweisungs- | Kontaktplan Funktionsplan liste  $U_N = M$ <br> $U_N = M$ <br> $V_N = M$ <br> $V_N = M$ E10  $11$  $\begin{array}{c} 1.0 \\ 1.1 \\ 1.0 \\ 1.0 \\ 1.1 \\ 1.0 \\ 2.0 \end{array}$ I<br>
0.1 M<br>
1--( )---+----------+---<br>
I  $E = 1.0$ <br> $E = 1.1$  $\begin{bmatrix} - & - & 1 & 8 \\ - & 0 & 1 & - & M \\ 1 & 0 & 1 & 0 \end{bmatrix}$ İΕ  $\mathbf{z}$ E10 E10 .<br>M1.0  $\boldsymbol{\mathcal{R}}$ M<sub>1.0</sub>  $\begin{array}{c}\nI \\
IE \\
+i\n\end{array}$  $\begin{bmatrix} E & 1 & 0 \\ E & 1 & 1 \end{bmatrix}$ E11 E11  $\overline{\geq 1}$  $\frac{1}{1}$ <br> $\frac{1}{1}$  $- A = 2.0$  $\overline{1}$  $\overline{0}$  $A<sub>20</sub>$ 

Am Ausgang 2.0 erscheint dann Signalzustand "1", wenn beide Eingänge **ungleich** sind.

#### Äquivalenz (Exklusiv-NOR)

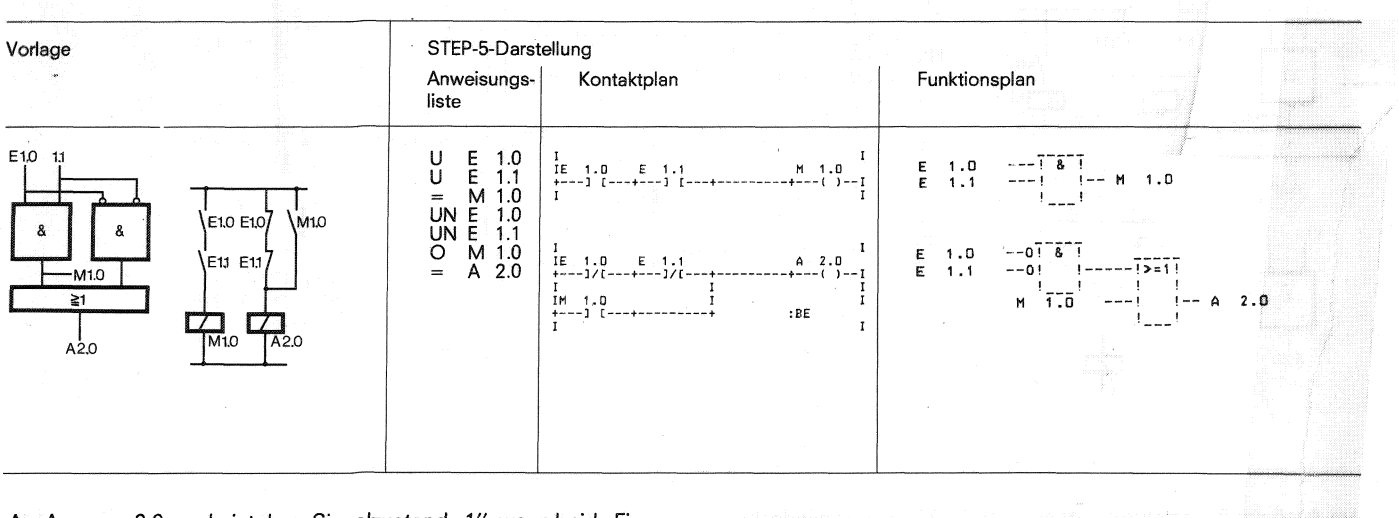

**Am** Ausgang 2.0 erscheint dann Signaizustand ,,I ", wenn beide Eingänge **gleich** sind.

#### 5.2 Speicherfunktionen

#### Speicherfunktionen

**RS-Speicherglied für speichernde Signalausgabe** 

Vorlage STEP-5-Darstellung Anweisungs- Kontaktplan Funktionsplan liste U E 1.0<br>S A 2.0<br>U E 1.1<br>R A 2.0 E<sub>10</sub> .<br>E11  $\epsilon$ m  $20$ 

Signalzustand ,,I" am Eingang E 1.0 bewirkt das Setzen des Speicherglieds.

Wechselt der Signalzustand am Eingang E 1.0 nach "0", so bleibt dieser Zustand erhalten, d. h. das Signal wird gespeichert.

Signalzustand ,,I" am Eingang E 1.1 bewirkt das Rücksetzen des Speicherglieds.

Wechselt der Signalzustand am Eingang E 1.1 nach "0", so bleibt dieser Zustand erhalten.

Bei gleichzeitigem Anliegen des Setzsignals (Eingang E 1 0) und des Rucksetzsignals (Eingang E 1 1) ist die zuletzt programmierte Abfrage (hier UE1.1) während der Bearbeitung des übrigen Programms wirksam

Setzen und Rücksetzen innerhalb 20 Anweisungen bleibt für die Ausgänge unwirksam (Verzögerungszeit Peripherie). bei größerem Programmabstand taktet der Ausgang entsprechend dem Zeitverhältnis der Wirksamkeit für Setzen bzw. Rücksetzen.

**Voraussetzung für die richtige Ausführung bei gleichzeitiger** Setz- und Rücksetzbedingung ist eine Programmlänge von **mindestens 100 Anweisungen.** 

#### **RS-Speicherglied mit Merkern**

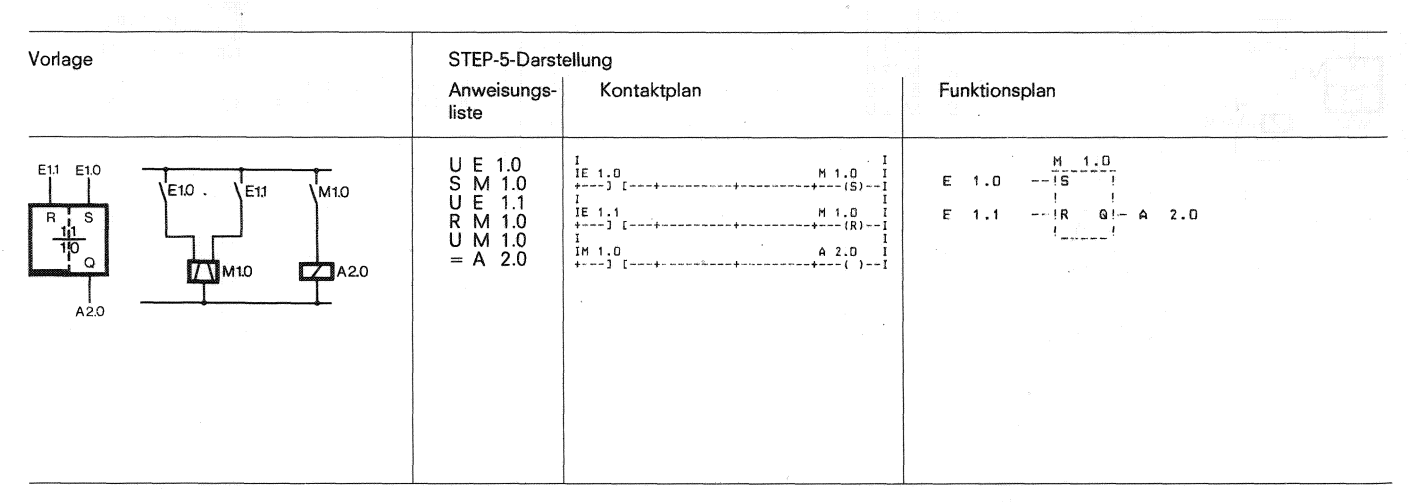

Signalzustand "1" am Eingang E 1.1 bewirkt das Rücksetzen des Speicherglieds

Signalzustand ,,1" am Eingang E 1.0 bewirkt das Setzen des Spei- Wechselt der Signalzustand am Eingang E 1:1 nach ,,0", so bleibt cherdieds.<br>Cherdieds dieser Zustand erhalten.<br>Bei gleichzeitigem Anliegen des Setzsignals (Eingang E 1.0) und des

Wechselt der Signalzustand am Eingang E 1.0 nach "0", so bleibt Bei gleichzeitigem Anliegen des Setzsignals (Eingang E 1.0) und des<br>dieser Zustand erhalten, d. h. das Signal wird gespeichert.

#### 5.2 Speicherfunktionen

#### Speicherfunktionen (Fortsetzung)

#### Flankenauswertung  $\sqrt{s}$

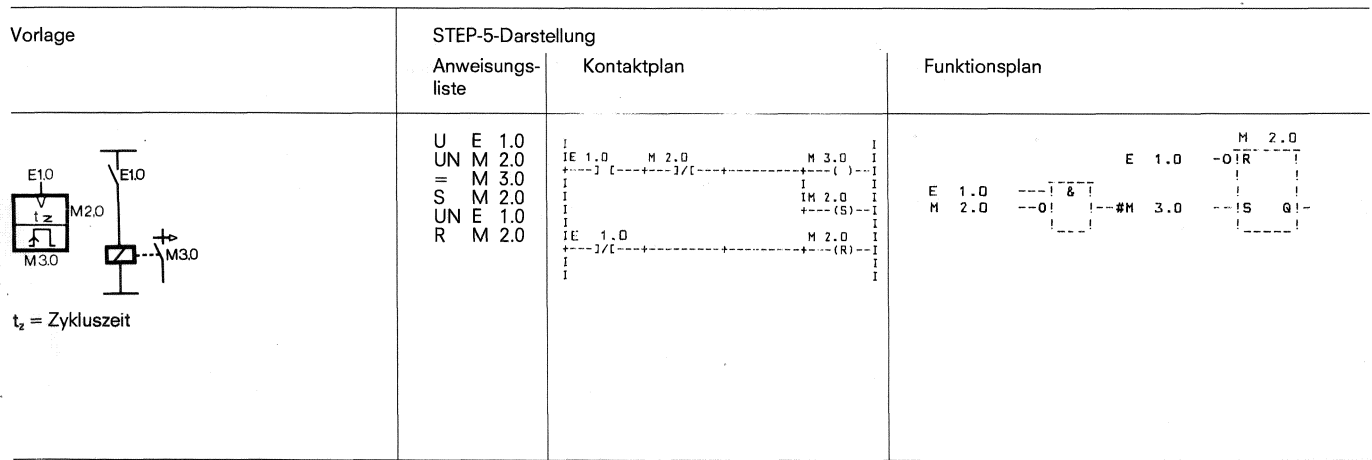

Führt der Eingang 1.0 "0"-Signal, ist der Flankenmerker M 2.0 stets rückgesetzt. Beim Wechsel des Eingangs von "0"  $\rightarrow$  "1", wird der<br>M 3.0 **für einen Zyklus einmalig** gesetzt. Im nächsten Zyklus ist die UND-Verknüpfung UE 1.0, UNM 2.0 bereits nicht mehr erfüllt.

 $\bar{\mathbf{z}}$ Flankenauswertung <sup>구</sup>

ng).

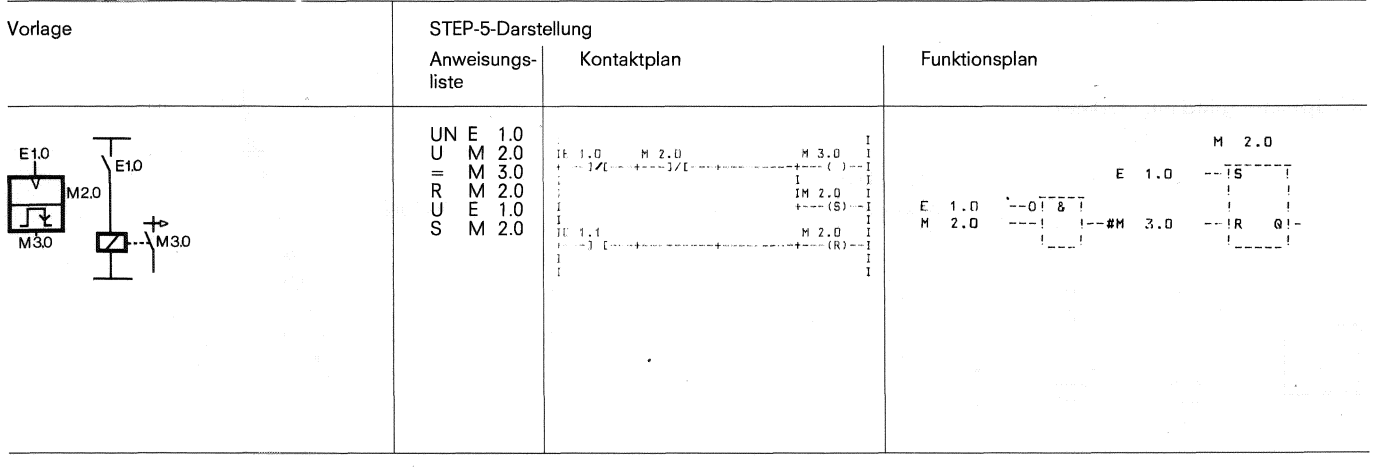

٠

Die Verarbeitung erfolgt analog zur Auswertung der positiven Flanke.

5.2 Speicherfunktionen

# Speicherfunktionen (Fortsetzung)

#### Binäruntersetzer (mit positiver Taktflanke)

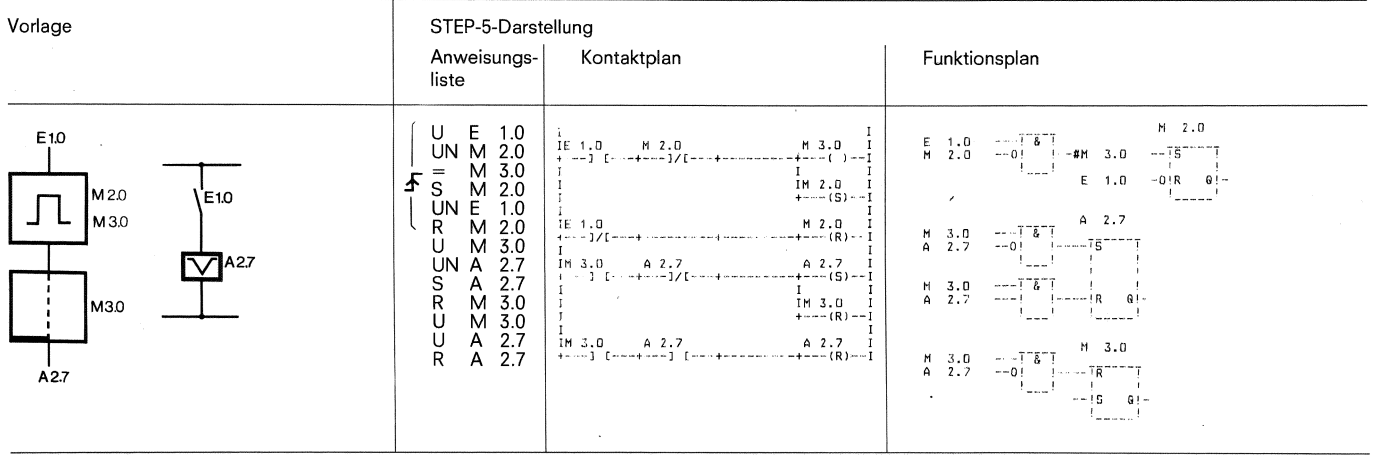

Wird der Ausgang A 2.7 nach der Flankenerkennung gesetzt, muß der Impulsmerker M 2.0 sofort rückgesetzt werden, um ein sofortiges Rücksetzen des Ausgangs zu verhindern.

 $E1,0$   $\Box$   $\Box$   $\Box$   $\Box$   $\Box$   $\Box$   $\Box$ 

 $A27$  $\Box$  $\Box$ 

#### 5.3 Zeitfunktionen

#### Zeitfunktionen

#### Impuls (Zeitliche Begrenzung und Verlängerung eines Signals)

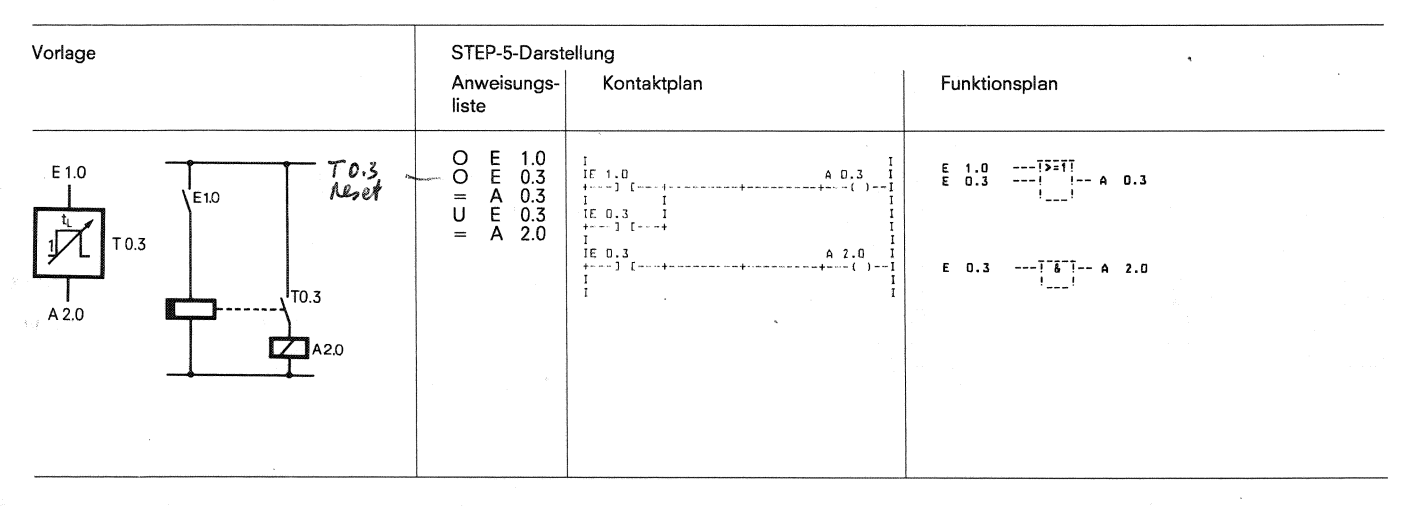

Mit VKE=1 wird das Zeitglied durch Setzbefehle gestartet, mit VKE= 0 rückgesetzt.

Abfrage UE, OE liefern den Signalzustand ,, 1", solange die Zeit läuft. Durch Rückführen des Ausgangs des Zeitglieds auf den Eingang (ODER) wird eine Impulsverlängerung erreicht.

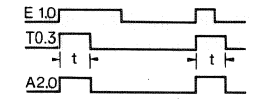

#### Einschaltverzögerung

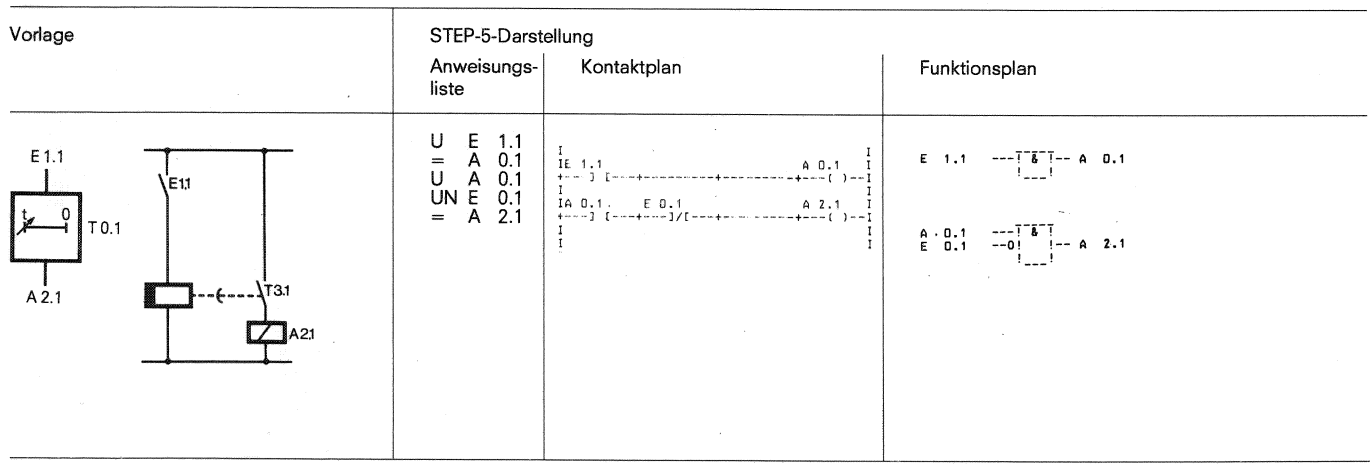

Die Zeit wird über den Eingang E 1.1 gestartet, auch rückgesetzt. Der Ausgang A 2.1 wird nach Ablauf der Zeit gesetzt, sofern am Eingang E 1.1 noch der Signalzustand "1" vorhanden ist.

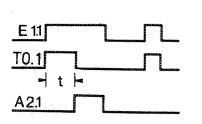

**5.3 Zeitfunktionen** 

#### **Zeitfunktionen** (Fortsetzung)

#### **Ausschaltverzögerung**

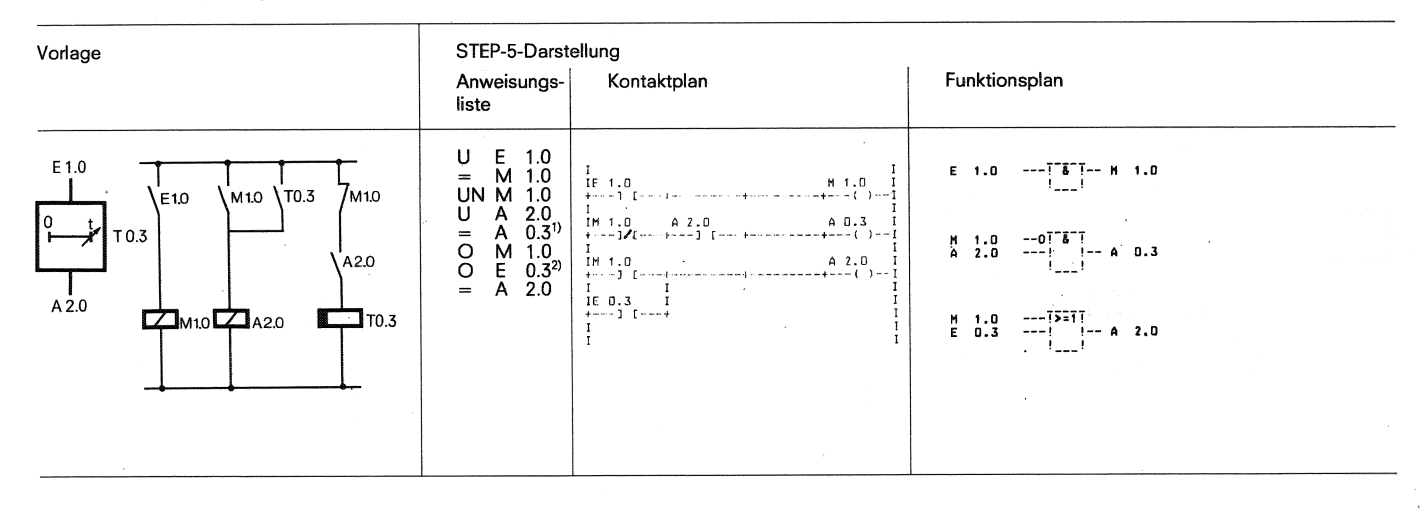

Bei der Ausschaltverzögerung läuft die Zeit 0.3 erst an, wenn der **E1.0**. Eingang 1.0 auf "0"-Signal wechselt (Abfrage UN E 1.0).  $_{T0.3}$  Ft

Der Ausgang ist dann gesetzt, wenn der Eingang 1.0 "1"-Signal  $_{A2,0}$ führt, oder wenn die T 0.3 Iäuft.

Führt der Eingang 1.0 wieder Signalzustand ,,I" bevor die Zeit 0.3 abgelaufen ist, so wird die Zeit zurückgesetzt.

Sie Iäuft erst wieder an (mit voller Zeitdauer), wenn der Eingang 1.0 "0"-Signal führt.

1) Startzeit 2) Abfragezeit

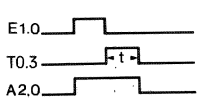

# 5.3 Zeitfunktionen

# Zeitfunktionen (Fortsetzung)

#### Taktgenerator mit einem Zeitglied

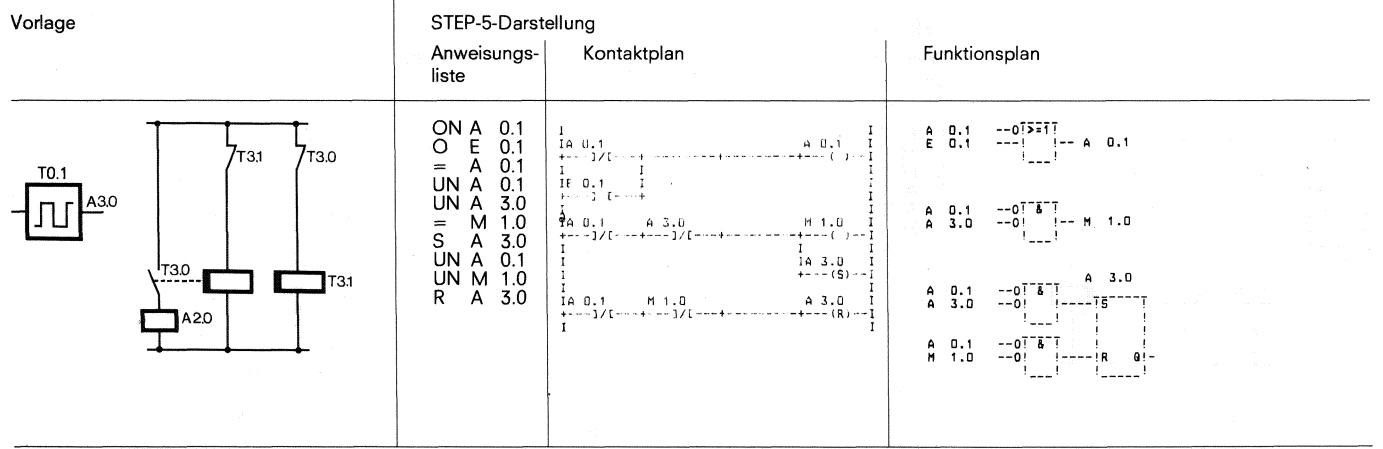

#### Taktgenerator mit 2 Zeitgliedern - freilaufend

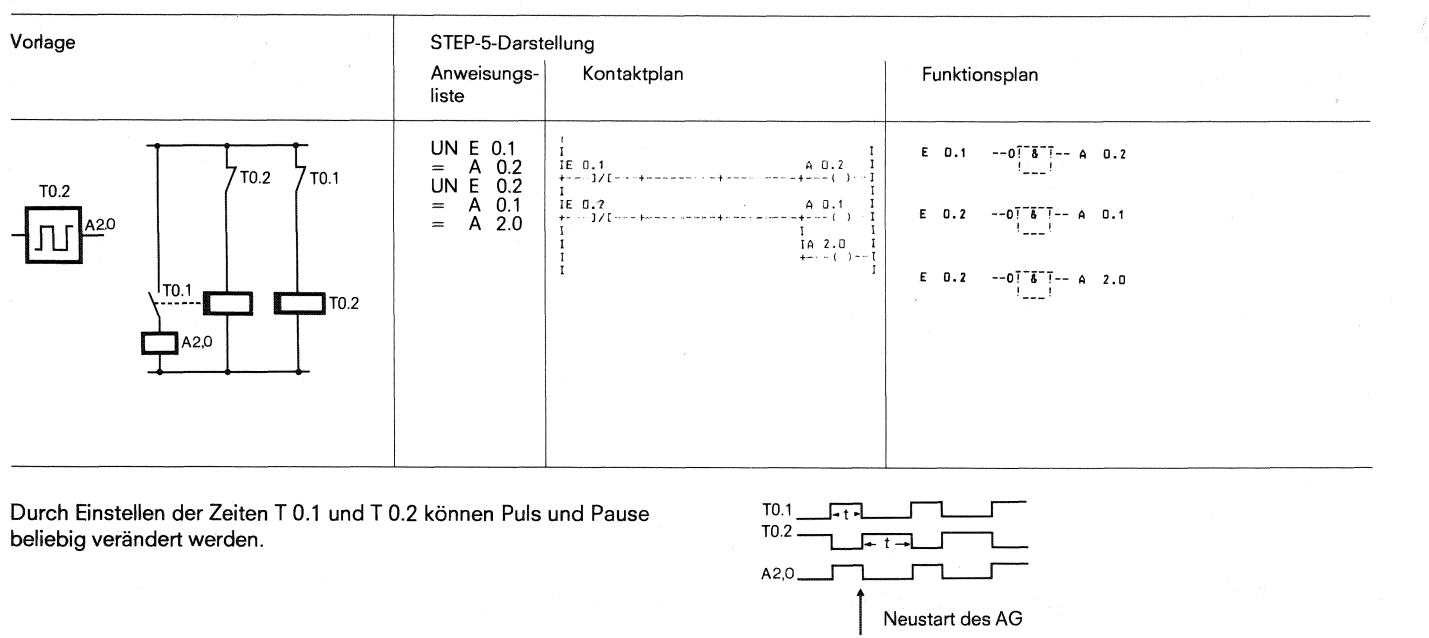

**5.4 Komplexe Funktionen** 

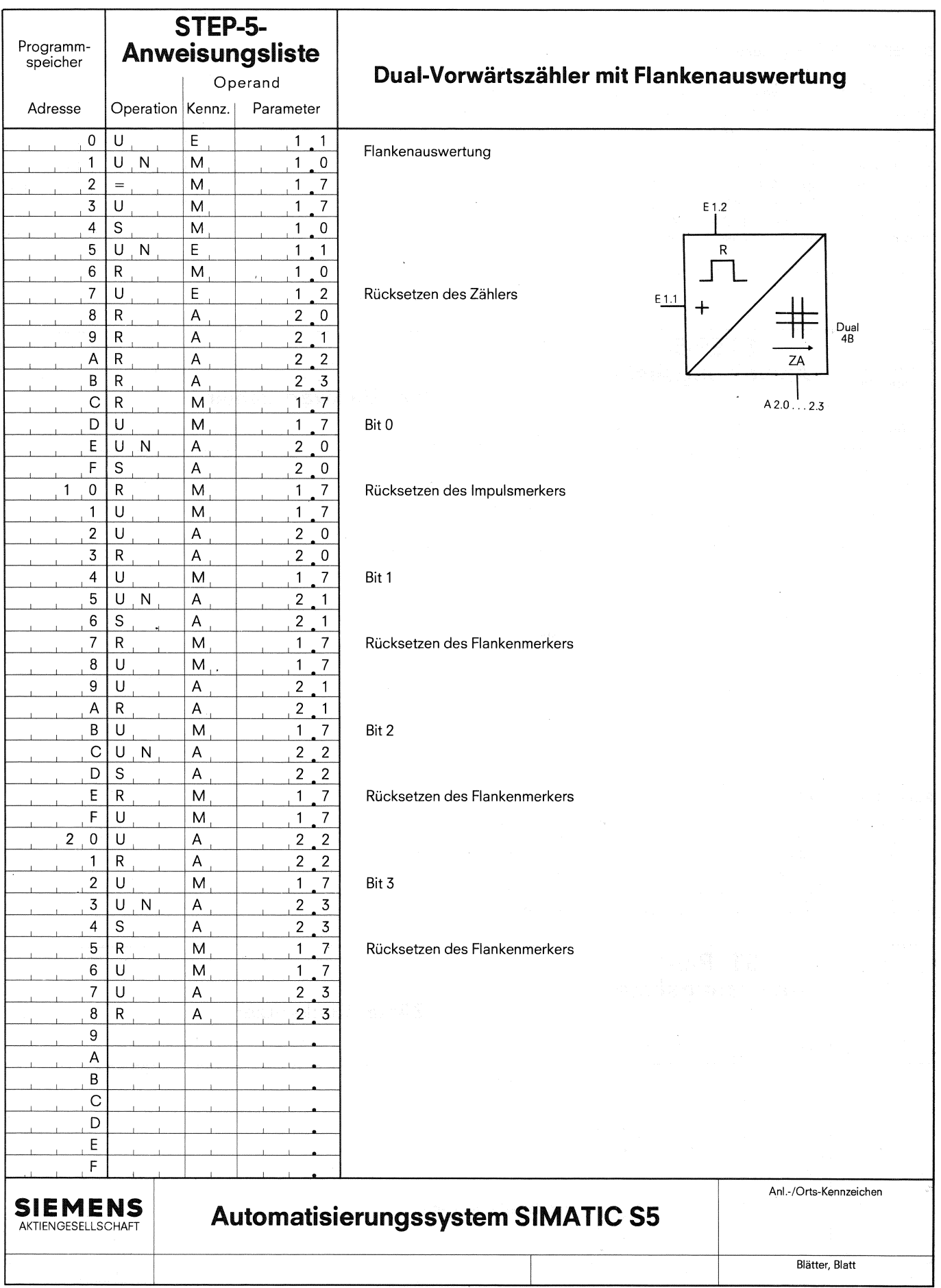

#### **5.4 Komplexe Funktionen**

#### Dualzähler mit Flankenauswertung **Strukturbild für einen 4-Bit-Dualzähler**,

Bei Verwendung von Binäruntersetzern mit Flankenauswertung aufgebaut mit Binäruntersetzern mit Flankenauswertung braucht die Flankenauswertung nur ein einziges Mal programmiert werden. Danach folgt die Programmierung der einzelnen Bits des Zählers. Man erhält einen Vorwärtszähler, der mit steigender Flanke des Zähleingangs zählt. Vertauscht man bei der Programmierung die Reihenfolge des Setzens und des Rücksetzen des Ausgangs (das Rücksetzen des lmpulsmerkers erfolgt jetzt synchron mit dem Rücksetzen des Ausgangs), so erhält man einen Rückwärtszähier. Soll mit fallender Flanke des Eingangs gezählt werden, ist eine Flankenauswertung für fallende Signalflanke zu verwenden.

Für einen Rückwärtszähler sieht die Programmierung für Bit 0 so aus:

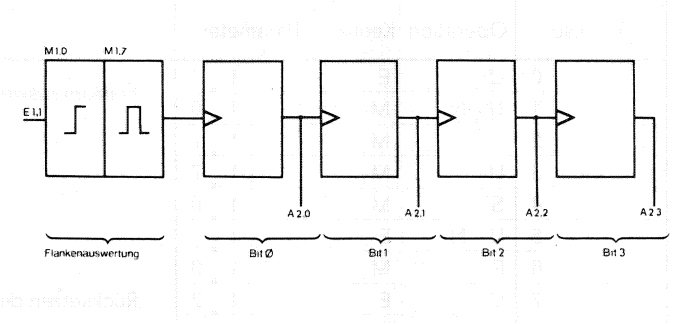

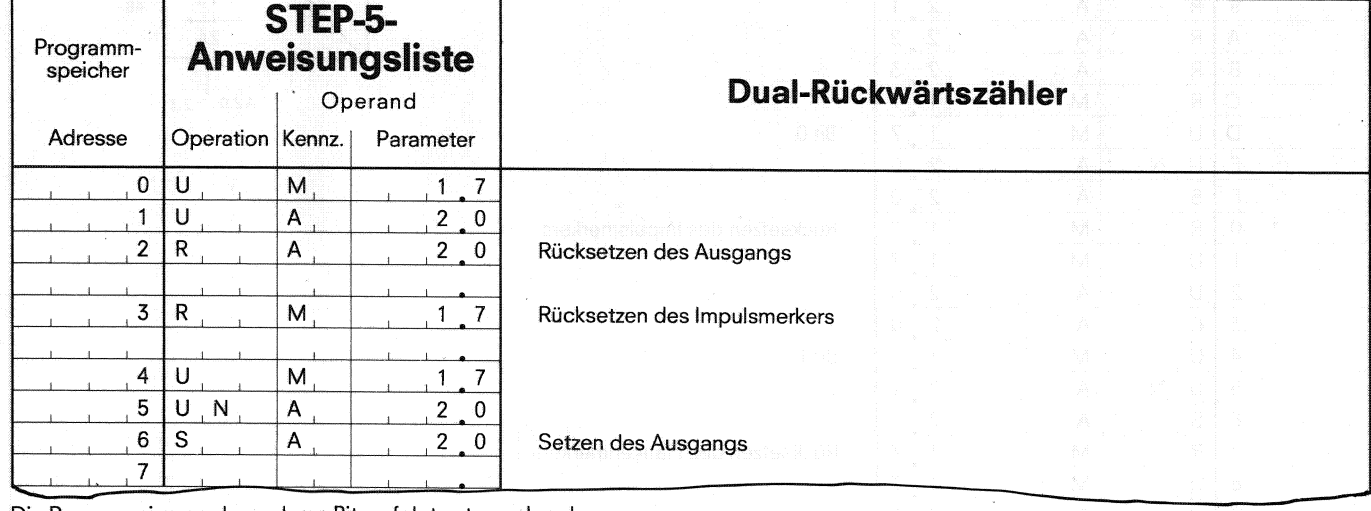

Die Programmierung der anderen Bits erfolgt entsprechend.

#### **Rücksetzen eines Zählers**

Mit Eingang E 1.2 soll der eben programmierte Zähler rückgesetzt werden. Dazu wird nach der Flankenauswertung der Eingang E 1.2 abgefragt, ob der Signalzustand "1" führt. Ist das der Fall, werden die Ausgänge des Zählers rückgesetzt. Gleichzeitig wird auch der Impulsmerker rückgesetzt, so daß bei anstehendem Rücksetzsignal ein Zählen nicht möglich ist. Das Rücksetzen wirkt somit statisch.

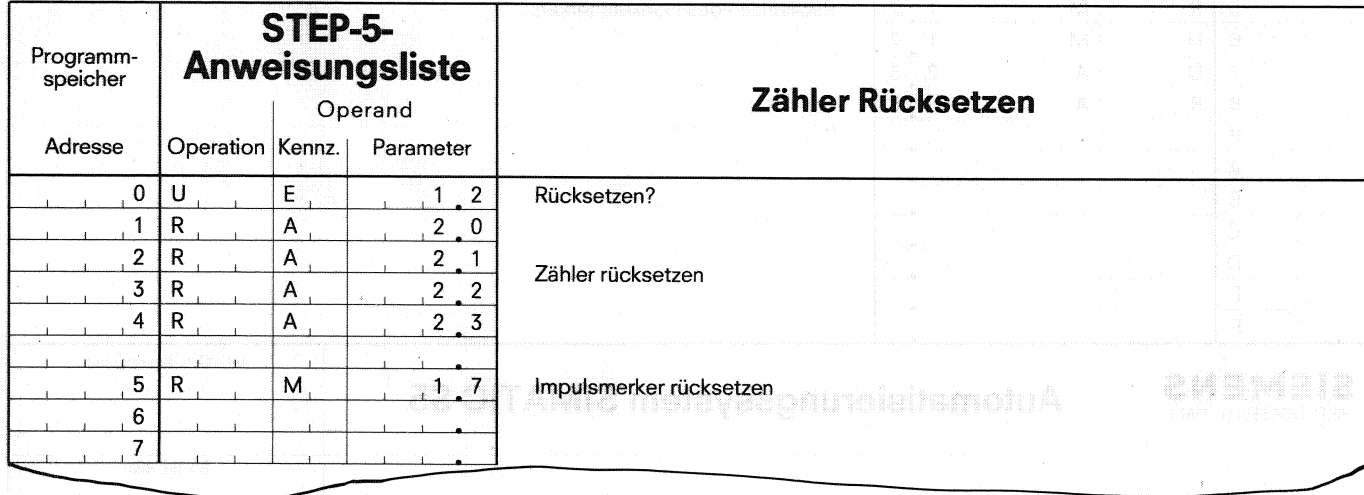

**5.4 Komplexe Funktionen** 

#### **BCD-Zähler**

Ein BCD-codierter Zähler ist wie ein Dualzähler aufgebaut. Zusätzlich kommt nach jeweils 4 Bits eine BCD-Korrektur hinzu.

#### **Struktur eines BCD-Zählers mit 3 Dekaden,**

aufgebaut mit Binäruntersetzern mit Flankenauswertung

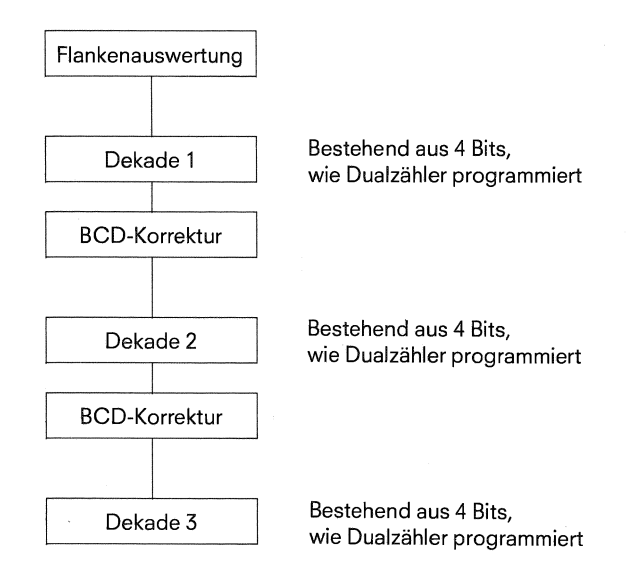

Mit der BCD-Korrektur wird beim zehnten Impuls zu jeder Dekade, d. h. wenn der Wert "10" in der jeweils vorhergehenden Dekade steht, der Wert der vorhergehenden Dekade auf "0" korrigiert. Gleichzeitig wird der Impulsmerker neu gesetzt. Erdient als "Übertrag" zur nächsten Dekade.

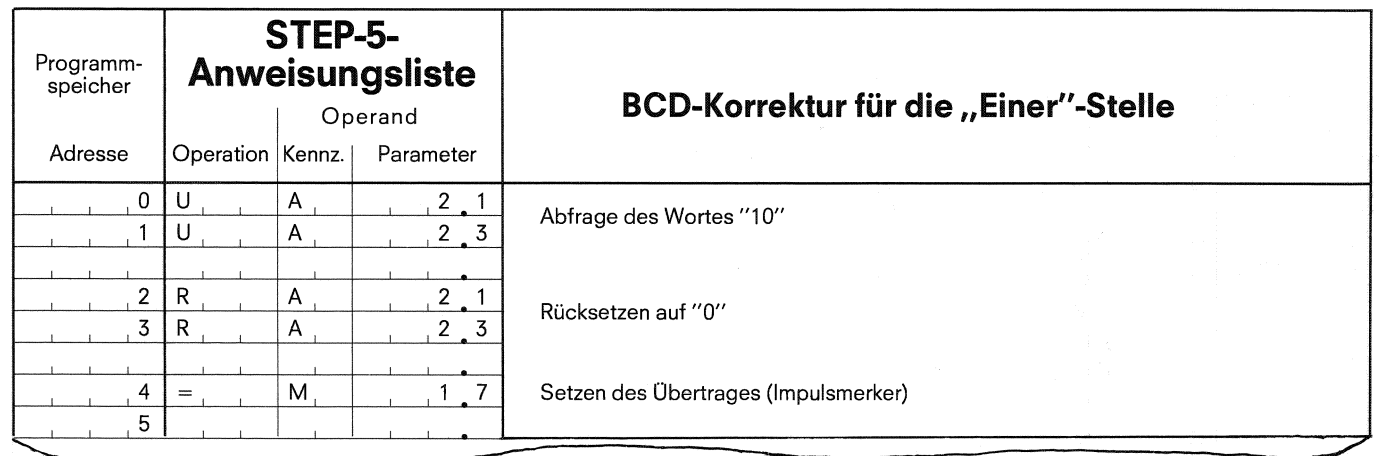

# 5.4 Komplexe Funktionen

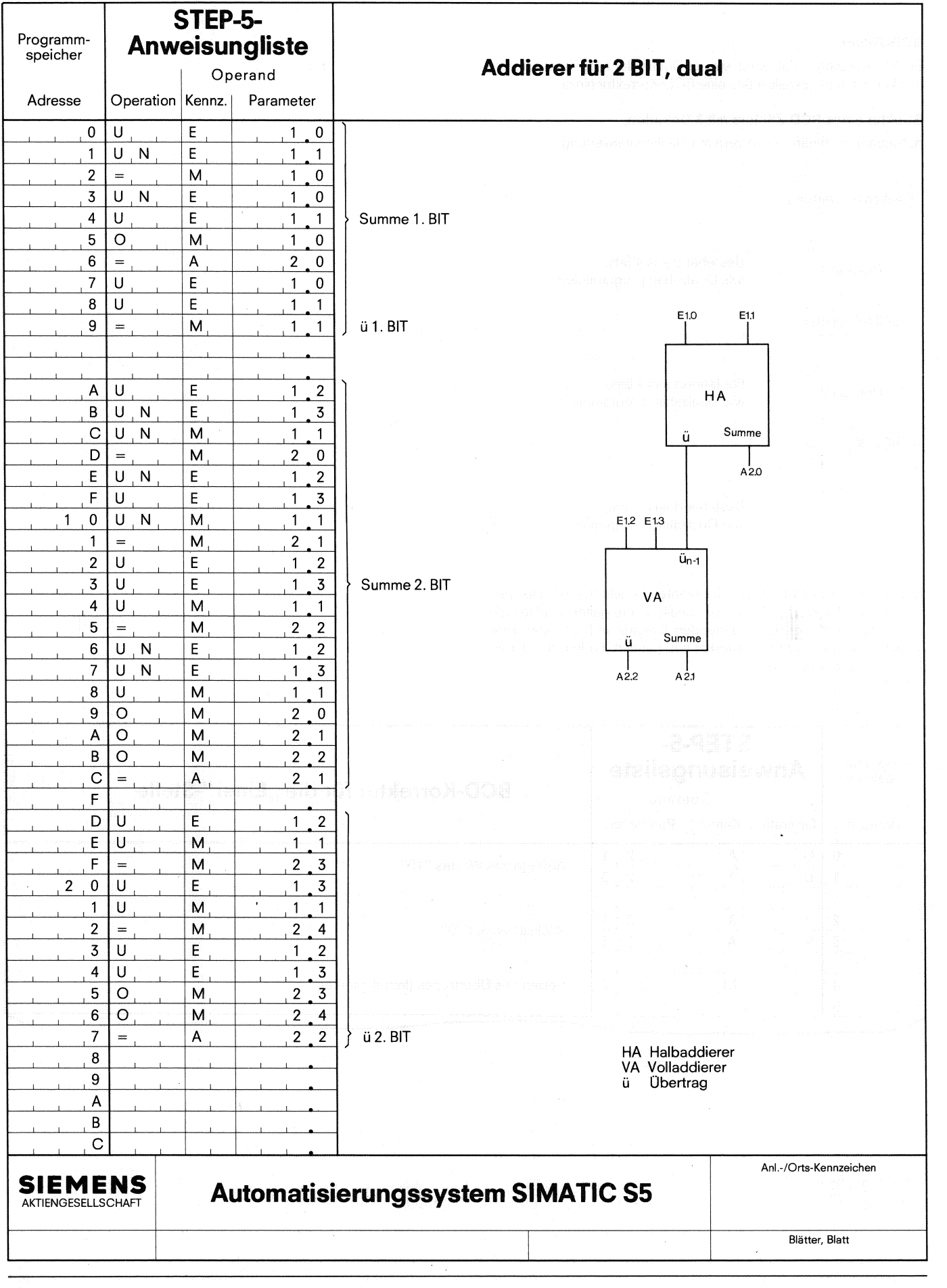

h

 $\bar{\beta}$ 

# **5.4 Komplexe Funktionen**

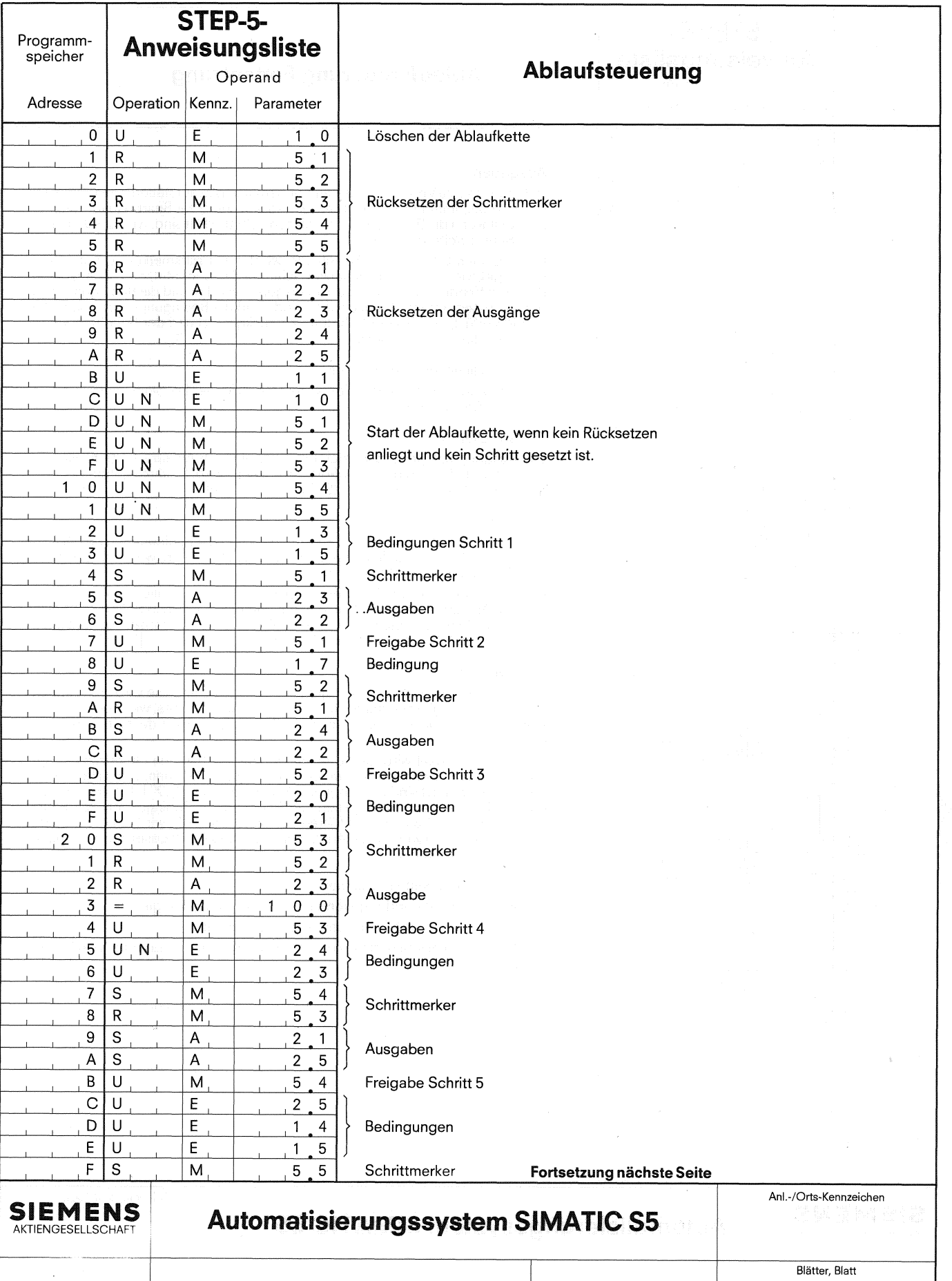

j

#### **5.4 Komplexe Funktionen**

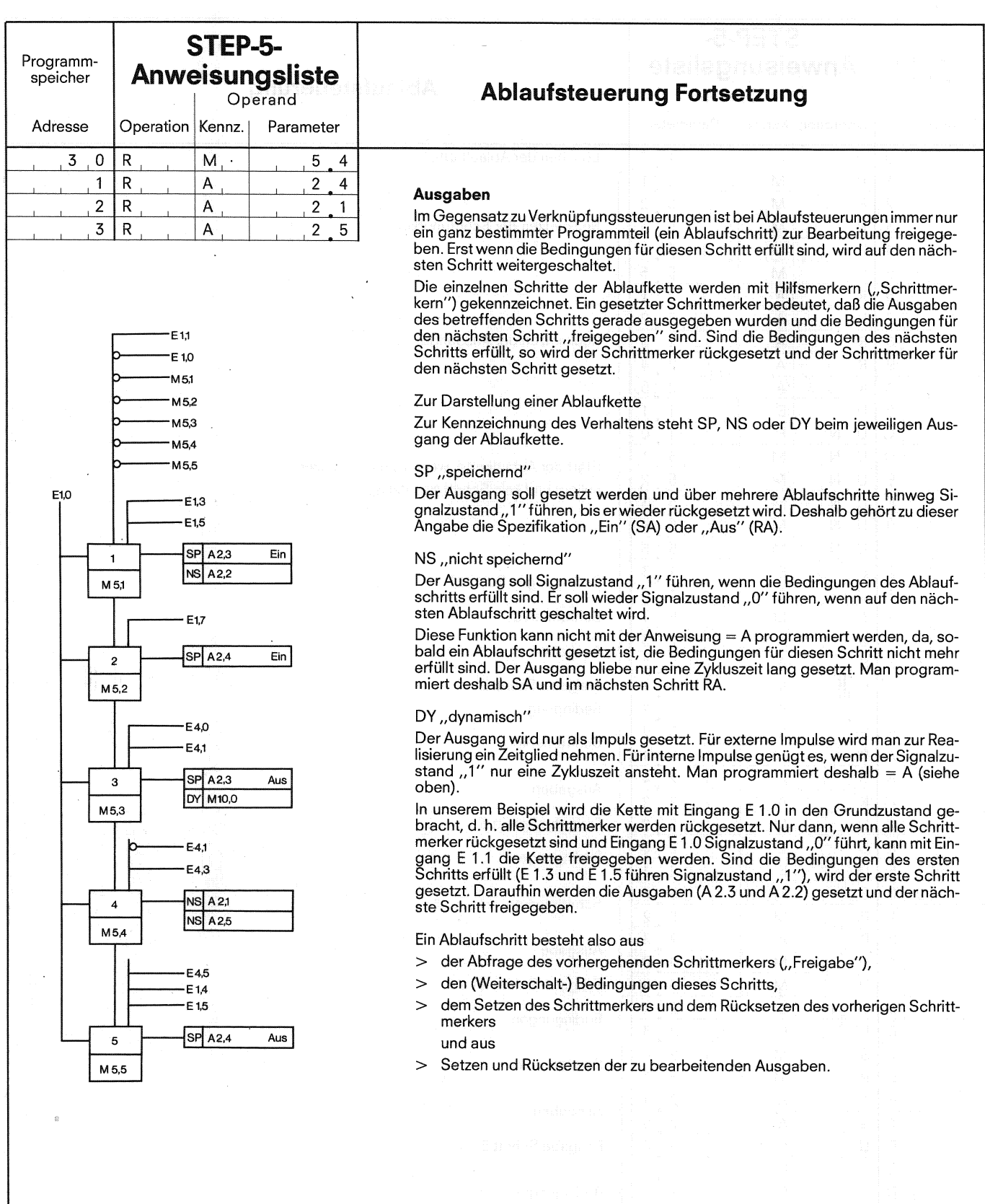

# An1 -/Orts-Kennzeichen 1 AKTIENGESELLSCHAFT **<sup>M</sup>E NS Automatisierungssystem SIMATIC 55**

Blätter, Blatt

-

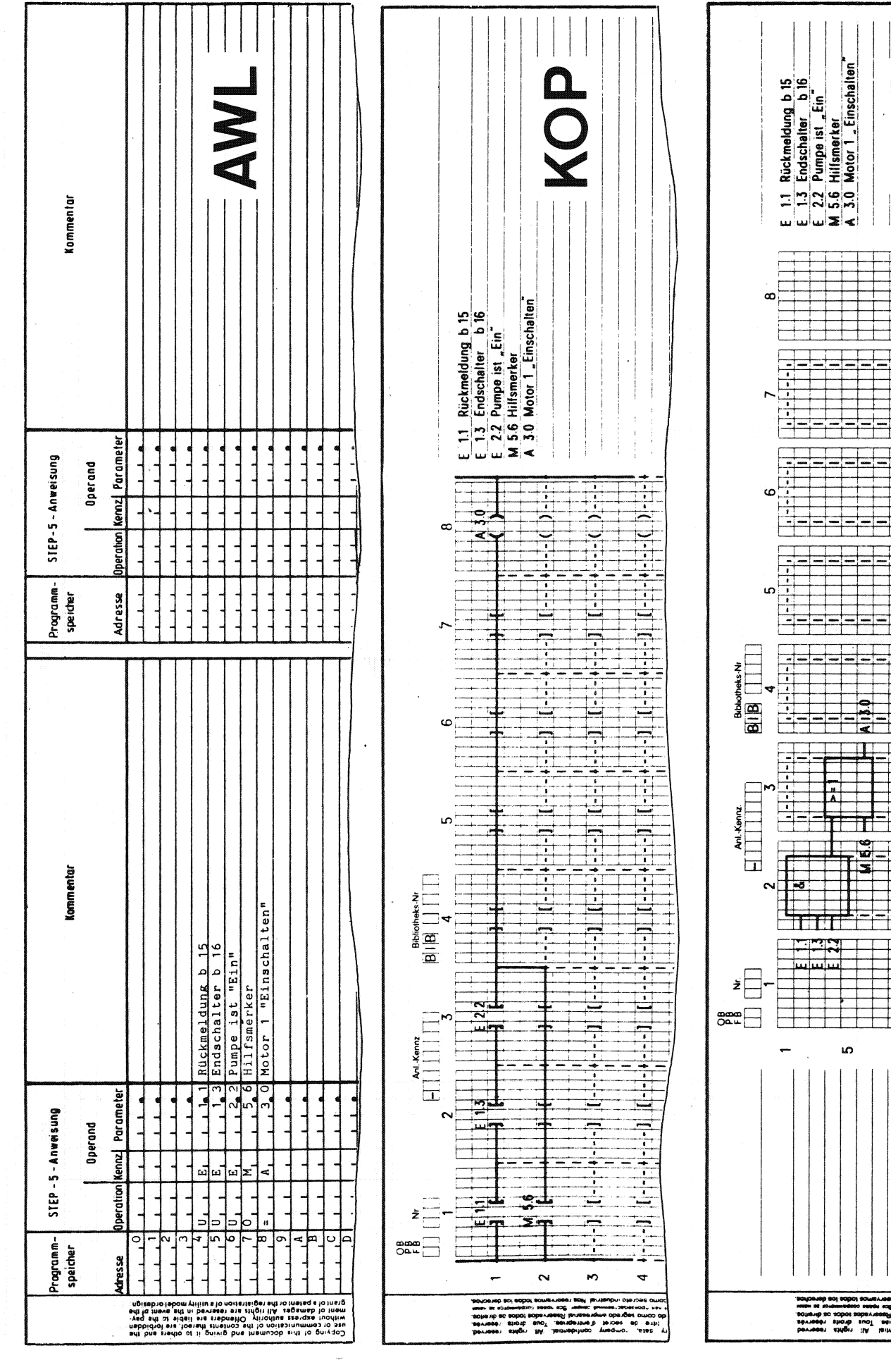

 $\overline{\mathbb{R}}$ 

# 6. Formblätter

**PUPE** 

Beispiele zu AWL, KOP, FUP

33

 $\mathbf{P}$ 

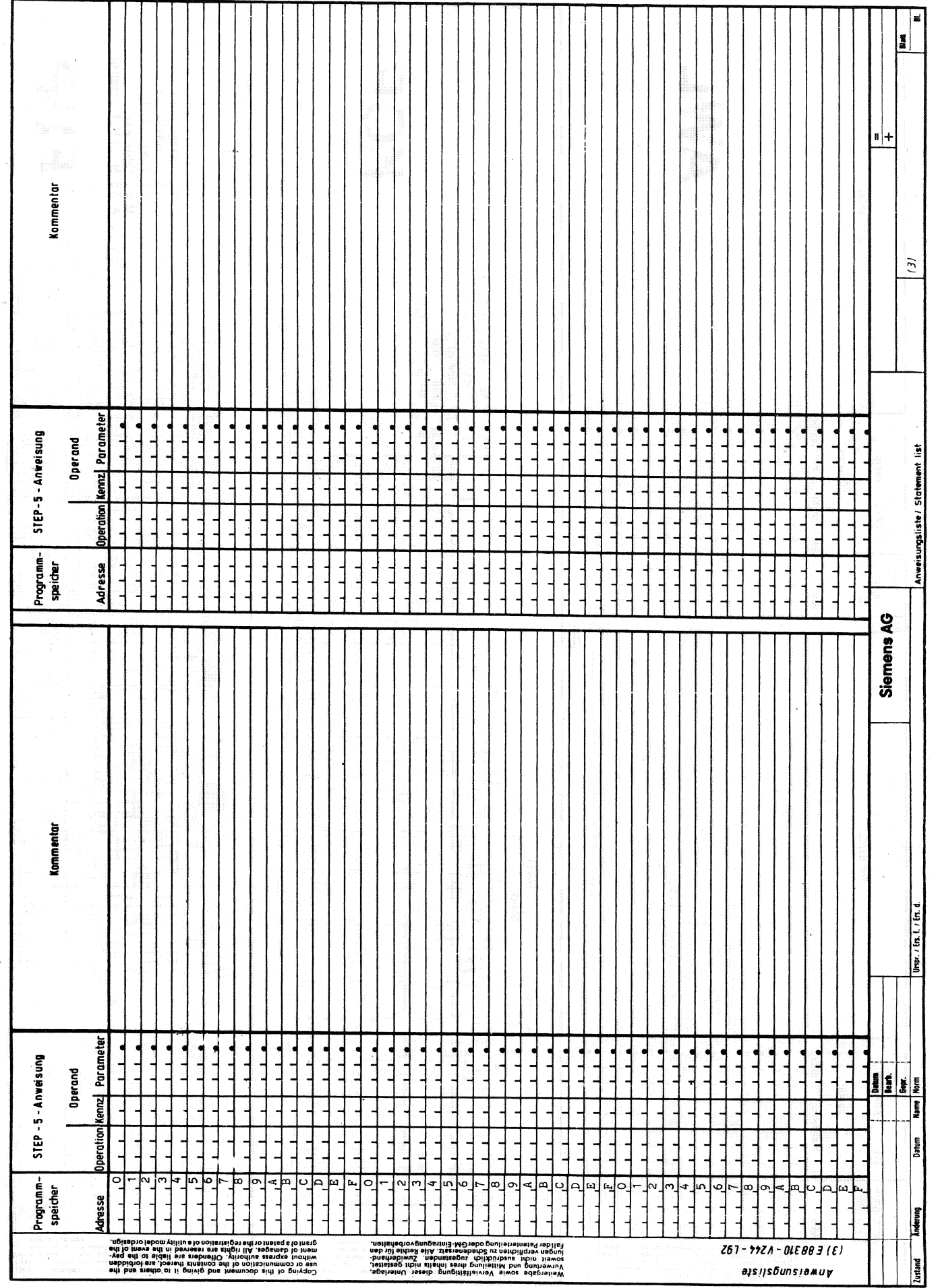

 $\mathcal{A}$ 

# 6. Formblatt AWL

 $\bar{a}$ 

# **6. Formblatt KOP**

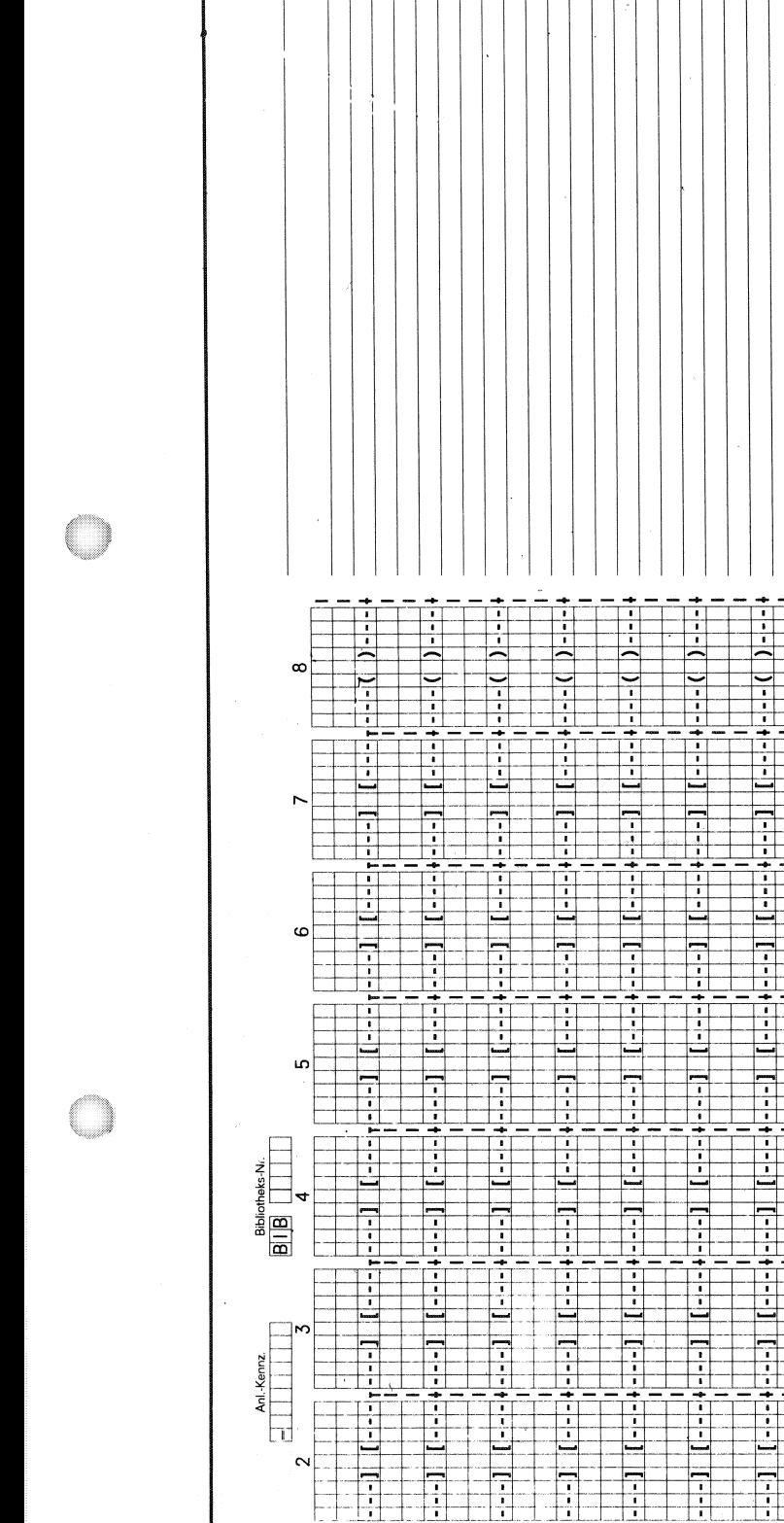

 $\mathcal{A}$ 

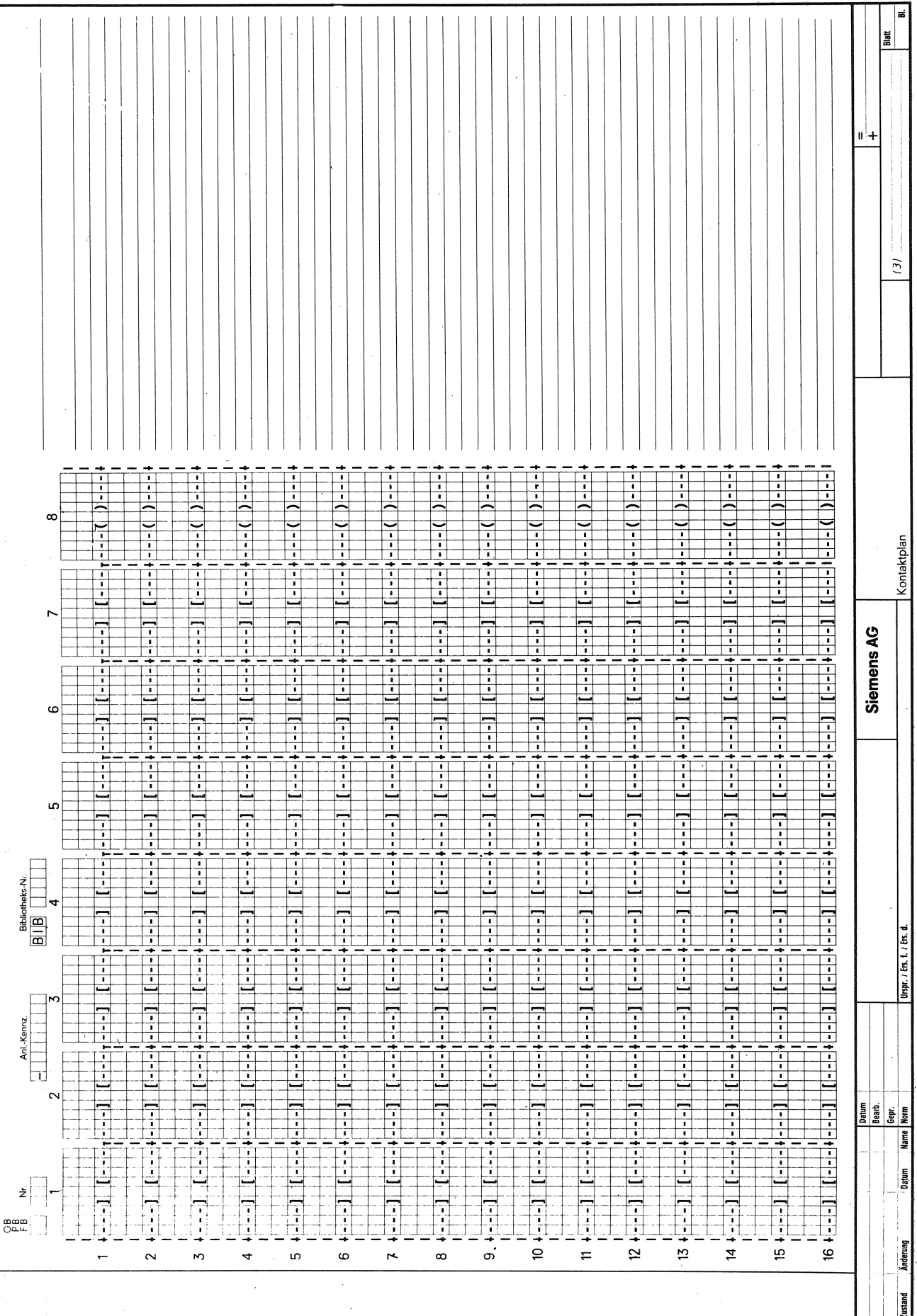

ONET 08.E 0002 neight **1929 S** 

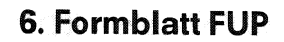

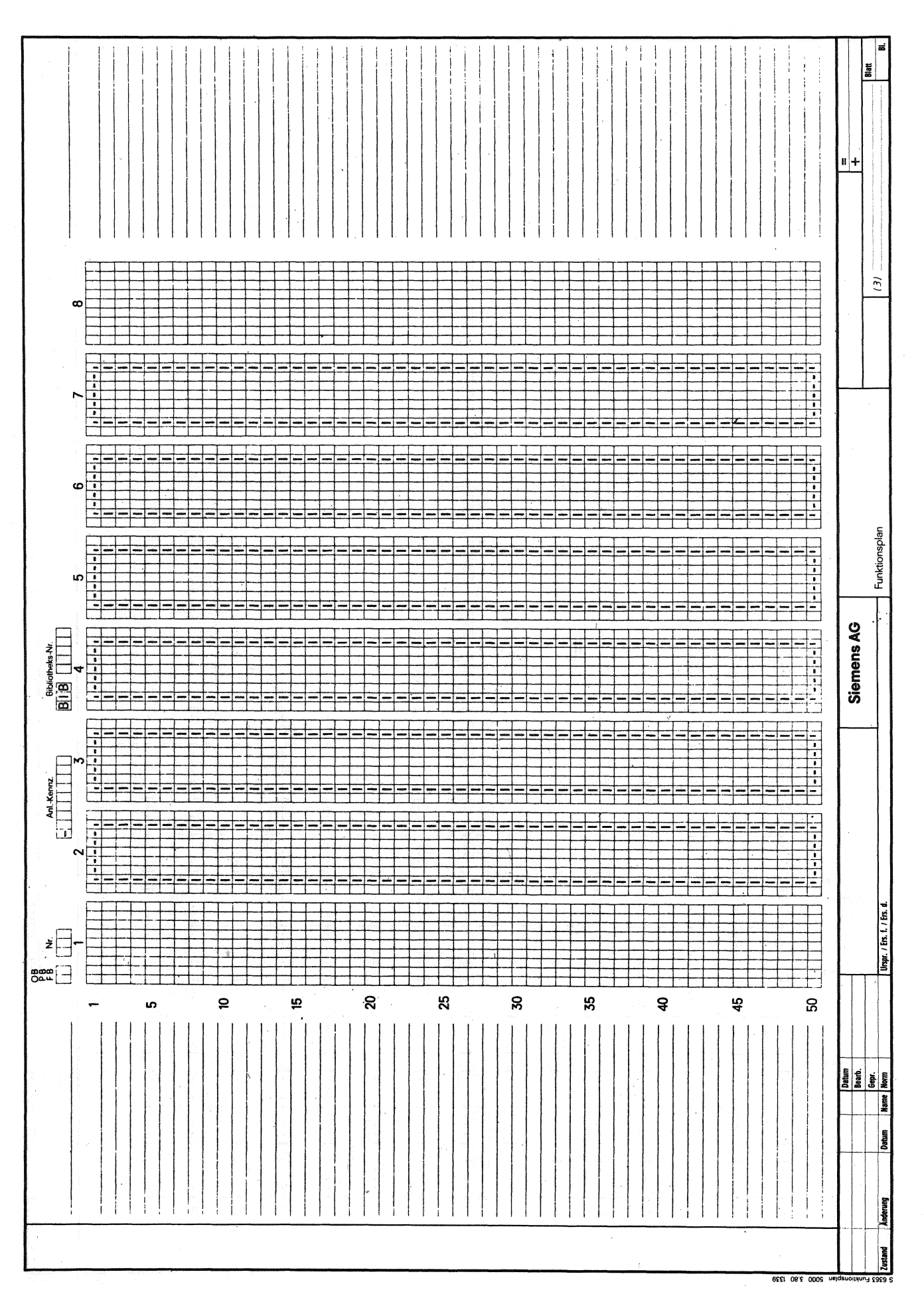

O

O

# **6. Formblatt**

# **Festlegung der Parameter**

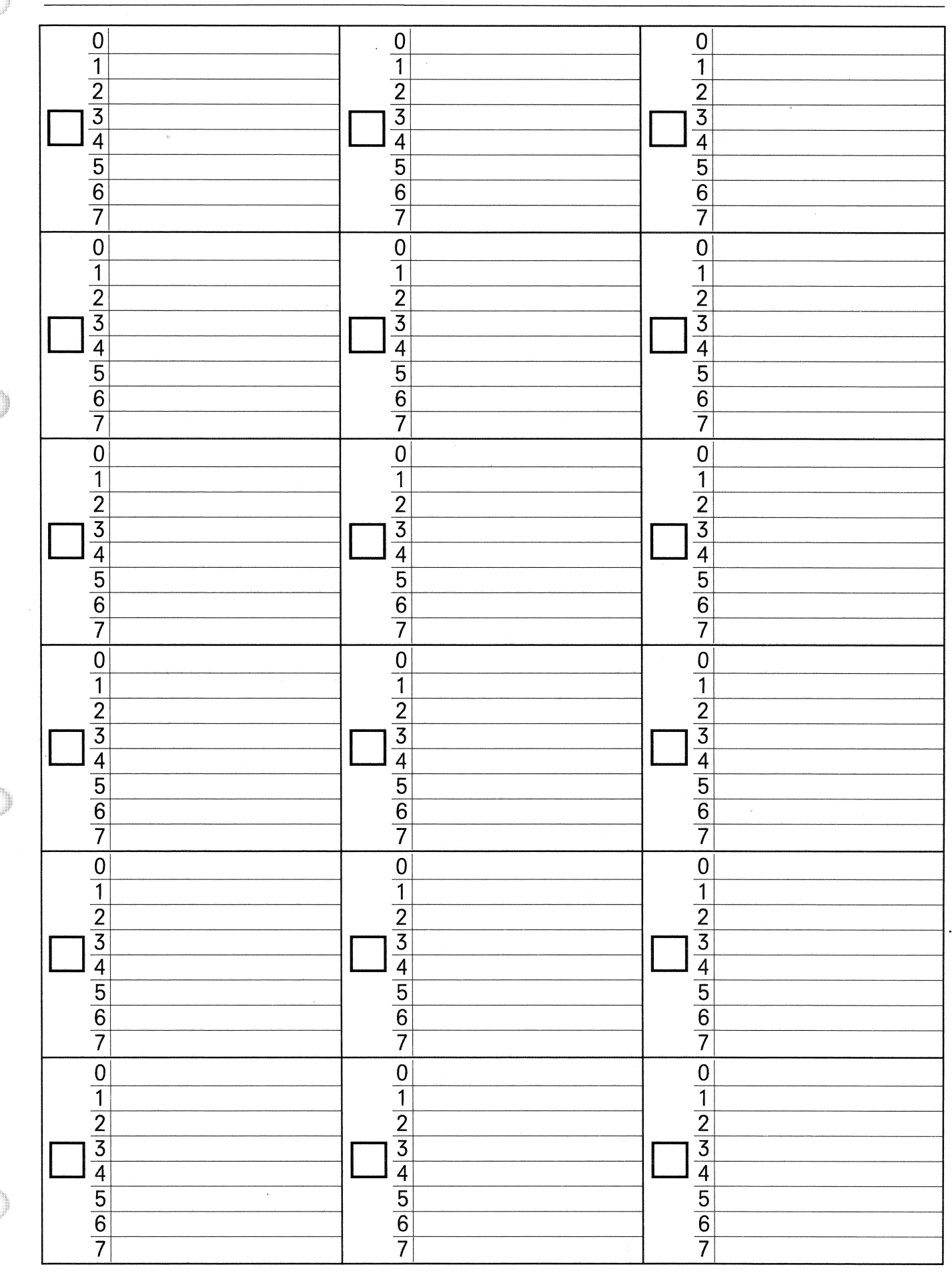

37

SIEMENS AKTIENGESELLSCHAFT

 $\ddot{\phantom{a}}$ 

 $\bar{z}$ 

Änderungen vorbehalten

 $\bullet$ 

J.

 $\bar{z}$ 

Bestell-Nr. GWA 4NEB 807 1071-01<br>Printed in West Germany<br>AG 1282 0.5 Fl. 40de

 $\bar{t}$ 

 $\bar{\mathbb{C}}$ 

 $\ddot{\phantom{a}}$